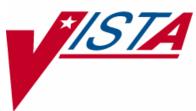

# SURGERY

# **USER MANUAL**

Version 3.0 July 1993

(Revised June 2007)

Department of Veterans Affairs VistA Health Systems Design & Development

# **Revision History**

Each time this manual is updated, the Title Page lists the new revised date and this page describes the changes. If the Revised Pages column lists "All," replace the existing manual with the reissued manual. If the Revised Pages column lists individual entries (e.g., 25, 32), either update the existing manual with the Change Pages Document or print the entire new manual.

| Date  | Revised Pages                                                                                                    | Patch<br>Number | Description                                                                                                    |
|-------|----------------------------------------------------------------------------------------------------|-----------------|----------------------------------------------------------------------------------------------------|
| 06/07 | 35, 210, 212b                                                                                                    | SR*3*159        | Updated screens to reflect change of the<br>environmental indicator "Environmental<br>Contaminant" to "SWAC" (e.g., Southwest Asia).<br>REDACTED                                                                                                    |
| 06/07 | 176-180, 180a, 184c-d,<br>327c-d, 372, 375-376,<br>446, 449-450, 452-453,<br>455-456, 458, 461, 468,<br>470, 472, 479-479a,<br>482-484, 486a, 489,<br>491, 493, 495, 497, 499,<br>501, 502a-d, 504-506,<br>509-512, 519                                                                                                    | SR*3*160        | Updated the data entry options for the non-cardiac and<br>cardiac risk management sections; these options have<br>been changed to match the software. For more details,<br>see the Surgery NSQIP-CICSP Enhancements 2007<br>Release Notes.<br>Updated data entry screens to match software;<br>changes are unrelated to this patch.<br>REDACTED                                                                                                    |
| 11/06 | 10-12, 14, 21-22, 139-<br>141, 145-150, 152, 219,<br>438                                                                                                    | SR*3*157        | Updated data entry options to display new fields for<br>collecting sterility information for the Prosthesis<br>Installed field; updated the Nurse Intraoperative<br>Report section with these required new fields. For<br>more details, see the <i>Surgery-Tracking Prosthesis</i><br><i>Items Release Notes</i> .<br>Updated data entry screens to match software;<br>changes are unrelated to this patch.<br>REDACTED                                          |
| 08/06 | 6-9, 14, 109-112, 122-<br>124, 141-149, 151-152,<br>176, 178-180, 180a-b,<br>181-184, 184a-d, 185-<br>186, 218-219, 326-327,<br>327a-d, 328-329, 373,<br>377, 449-450, 452-456,<br>459, 461-462, 467-468,<br>468b, 469-470, 470a,<br>473-474, 474a-474b,<br>475, 477, 481-486,<br>486a-b, 489-502, 502a-<br>b, 503-504, 509-512 | SR*3*153        | Updated the data entry options for the non-cardiac and<br>cardiac risk management sections; these options have<br>been changed to match the software.<br>Updated data entry options to incorporate<br>renamed/new Hair Removal documentation fields.<br>Updated the Nurse Intraoperative Report and<br>Quarterly Report to include these fields.<br>For more details, see the <i>Surgery NSQIP/CICSP</i><br><i>Enhancements 2006 Release Notes</i> .<br>REDACTED |

| Date  | Revised Pages                                                                                                    | Patch<br>Number | Description                                                                                                    |
|-------|----------------------------------------------------------------------------------------------------|-----------------|----------------------------------------------------------------------------------------------------|
| 06/06 | 28-32, 40-50, 64-80,<br>101-102                                                                                                    | SR*3*144        | Updated options to reflect new required fields<br>(Attending Surgeon and Principal Preoperative<br>Diagnosis) for creating a surgery case.<br>REDACTED                                                                                                    |
| 06/06 | vi, 34-35, 125, 210,<br>212b, 522a-b                                                                                                    | SR*3*152        | Updated Service Classification screen example to<br>display new PROJ 112/SHAD prompt.<br>This patch will prevent the PRIN PRE-OP ICD<br>DIAGNOSIS CODE field of the Surgery file from<br>being sent to the Patient Care Encounter (PCE)<br>package.<br>Added the new <i>Alert Coder Regarding Coding Issues</i><br>option to the Surgery Risk Assessment Menu option.<br>REDACTED                                                                                                    |
| 04/06 | 445, 464a-b, 465,<br>480a-b                                                                                                    | SR*3*146        | Added the new Alert Coder Regarding Coding Issues<br>option to the Assessing Surgical Risk chapter.<br>REDACTED                                                                                                    |
| 04/06 | 6-8, 29, 31-32, 37-38,<br>40, 43-44, 46-48, 50,<br>52, 65-67, 71-73, 75-77,<br>79, 100, 102, 109-112,<br>117-120, 122-123, 125-<br>127, 189-191, 195b,<br>209-212, 212a-h, 219a,<br>224-231, 238-242, 273-<br>277, 311-313, 315-317,<br>369, 379- 392, 410,<br>449-464, 467-468,<br>468a-b, 469-470, 470a,<br>471-474, 474a-b, 475-<br>479, 479a-b, 480, 483-<br>484, 489-502, 507, 519 | SR*3*142        | Updated the data entry screens to reflect renaming of<br>the Planned Principal CPT Code field and the<br>Principal Pre-op ICD Diagnosis Code field. Updated<br>the <i>Update/Verify Procedure/Diagnosis Coding</i><br>option to reflect new functionality. Updated Risk<br>Assessment options to remove CPT codes from<br>headers of cases displayed. Updated reports related to<br>the coding option to reflect final CPT codes.<br>For more specific information on changes, see the<br><i>Patient Financial Services System (PFSS) – Surgery</i><br><i>Release Notes</i> for this patch.<br>REDACTED |
| 10/05 | 9, 109-110, 144, 151,<br>218                                                                                                    | SR*3*147        | Updated data entry screens to reflect renaming of the Preop Shave By field to Preop Hair Clipping By field.<br>REDACTED                                                                                                    |
| 08/05 | 10, 14, 99-100, 114,<br>119-120, 124, 153-154,<br>162-164, 164a-b, 190,<br>192, 209-212f, 238-242                                                                                                    | SR*3*119        | Updated the Anesthesia Data Entry Menu section (and<br>other data entry options) to reflect new functionality<br>for entering multiple start and end times for<br>anesthesia. Updated examples for Referring Physician<br>updates (e.g., capability to automatically look up<br>physician by name). Updated the PCE Filing Status<br>Report section.<br><u>REDACTED</u>                                                                                                    |

| Date  | Revised Pages                                                                                                    | Patch<br>Number | Description                                                                                                    |
|-------|----------------------------------------------------------------------------------------------------|-----------------|----------------------------------------------------------------------------------------------------|
| 08/04 | iv-vi, 187-189, 195,<br>195a-195b, 196, 207-<br>208, 219a-b, 527-528                                                                                                    | SR*3*132        | Updated the Table of Contents and Index to reflect<br>added options. Added the new <i>Non-OR Procedure</i><br><i>Information</i> option and the <i>Tissue Examination Report</i><br>option (unrelated to this patch) to the Non-OR<br>Procedures section.                                                                                                    |
| 08/04 | 31, 43, 46, 66, 71-72,<br>75-76, 311                                                                                                    | SR*3*127        | Updated screen captures to display new text for ICD-9 and CPT codes.                                                                                                    |
| 08/04 | vi, 441, 443, 445-456,<br>458-459, 461 463, 465,<br>467-468, 468a-b, 469-<br>470, 470a-b, 471, 473-<br>474, 474a-b, 474-479,<br>479a-b, 480-486, 486a-<br>b, 519, 531-534 | SR*3*125        | Updated the Table of Contents and Index. Clarified<br>the location of the national centers for NSQIP and<br>CICSP. Updated the data entry options for the non-<br>cardiac and cardiac risk management sections; these<br>options have been changed to match the software and<br>new options have been added. For an overview of the<br>data entry changes, see the <i>Surgery NSQIP/CICSP</i><br><i>Enhancements 2004 Release Notes</i> . Added the<br><i>Laboratory Test Result (Enter/Edit)</i> option and the<br><i>Outcome Information (Enter/Edit)</i> option to the<br><i>Cardiac Risk Assessment Information (Enter/Edit)</i><br>menu section. Changed the name of the <i>Cardiac</i><br><i>Procedures Requiring CPB (Enter/Edit)</i> option to<br><i>Cardiac Procedures Operative Data (Enter/Edit)</i><br>option. Removed the <i>Update Operations as</i><br><i>Unrelated/Related to Death</i> option from the <i>Surgery</i><br><i>Risk Assessment Menu</i> . |
| 08/04 | 6-10, 14, 103, 105-107,<br>109-112, 114-120, 122-<br>124, 141-152, 218-219,<br>284-287, 324, 370-377                                                                      | SR*3*129        | Updated examples to include the new levels for the<br>Attending Code (or Resident Supervision). Also<br>updated examples to include the new fields for<br>ensuring Correct Surgery. For specific options<br>affected by each of these updates, please see the<br><i>Resident Supervision/Ensuring Correct Surgery Phase</i><br><i>II Release Notes</i> .                                                                                                    |
| 04/04 | All                                                                                                    | SR*3*100        | All pages were updated to reflect the most recent<br>Clinical Ancillary Local Documentation Standards<br>and the changes resulting from the Surgery Electronic<br>Signature for Operative Reports project, SR*3*100.<br>For more information about the specific changes, see<br>the patch description or the <i>Surgery Electronic</i><br><i>Signature for Operative Reports Release Notes</i> .                                                                                                    |

(This page included for two-sided copying.)

The following example depicts Service Classification status change when the user updates a case.

The user can also edit diagnosis classification status individually using the Surgeon's Verification of Diagnosis & Procedures option or the Update/Verify Procedure/Diagnosis Codes option.

#### Example: Make an Operation Request with Service Classification Information

SURPATIENT, TEN (000-12-3456) ALLIED VETERAN \* \* \* Eligibility Information and Service Connected Conditions \* \* \* Primary Eligibility: SERVICE CONNECTED 50% to 100% Combat Vet: NOA/O Exp.: YESM/S Trauma: NOION Rad.: YESSWAC: YESH/N Cancer: NO PROJ 112/SHAD: YES SC Percent: 100% Rated Disabilities: NONE STATED Please supply the following required information about this operation: Treatment related to Service Connected condition (Y/N):  ${\bf N}$  NO Treatment related to Agent Orange (Y/N): N NO Treatment related to Ionizing Radiation Exposure (Y/N):  ${\bf N}$  NO Treatment related to SW Asia (Y/N): N NO Treatment related to PROJ 112/SHAD (Y/N): YES YES Update all 'OTHER POSTOP DIAGNOSIS' Eligibility and Service Connected Conditions with these values? Enter YES or NO. <NO>  ${f Y}$ Press RETURN to continue

# Delete or Update Operation Requests [SRSUPRQ]

The *Delete or Update Operation Requests* option is used to delete a request, to update information, or to change the date of a requested operation. When a user enters this option and selects a patient's name and case, he or she can choose one of the three functions. The three functions are explained below and the next few pages contain examples of how to use them.

The prompts differ for concurrent cases (operations performed by two different specialties at the same time on the same patient), as illustrated in Examples 4, 5, and 6. Whenever a user makes a change or updates information for one of the concurrent cases, the software wants to know if the other case is affected.

The three functions available in this option are also available in the *Request Operations* option when the user selects an outstanding request.

| With this function:           | The user can:                                                                                                    |
|-------------------------------|----------------------------------------------------------------------------------------------------|
| Delete                        | Permanently remove an operation request from the software files (Examples 1 and 4). Example 4 shows the deletion of one operation in a set of concurrent cases.                                    |
| Update Request<br>Information | Change the length of the operation and edit other data fields that were entered earlier (Example 2). The software can automatically update each case in a set of two concurrent cases (Example 5). |
| Change the Request<br>Date    | Alter the operation date of the request (Examples 3 and 6). For a set of concurrent cases to remain concurrent, the user must change the request date for both operations (Example 6).             |

# Perioperative Occurrences Menu [SRO COMPLICATIONS MENU]

Surgeons use options within the *Perioperative Occurrences Menu* option to enter or edit occurrences that occur before, during, and/or after a surgical procedure. It is also possible to enter occurrences for a patient who did not have a surgical procedure performed. The user can enter more than one occurrence per patient.

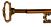

This option is locked with the SROCOMP key.

Occurrences will be included on the Chief of Surgery's Morbidity & Mortality Reports.

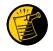

Please review specific institution policy to determine what is considered an occurrence for any category.

The options included in this menu are listed below. To the left of the option name is the shortcut synonym the user can enter to select the option.

| Shortcut | Option Name                             |
|----------|-----------------------------------------|
| Ι        | Intraoperative Occurrences (Enter/Edit) |
| Р        | Postoperative Occurrences (Enter/Edit)  |
| Ν        | Non-Operative Occurrences (Enter/Edit)  |
| U        | Update Status of Returns Within 30 Days |
| М        | Morbidity & Mortality Reports           |

### Key Vocabulary

The following terms are used in this section.

| Term                      | Definition                                                         |
|---------------------------|--------------------------------------------------------------------|
| Intraoperative Occurrence | Occurrence that occurs during the procedure.                       |
| Postoperative Occurrence  | Occurrence that occurs after the procedure.                        |
| Non-Operative Occurrence  | Occurrence that develops before a surgical procedure is performed. |

### Intraoperative Occurrences (Enter/Edit) [SRO INTRAOP COMP]

The *Intraoperative Occurrences (Enter/Edit)* option is used to add information about an occurrence that occurs during the procedure. The user can also use this option to change the information. Occurrence information will be reflected in the Chief of Surgery's Morbidity & Mortality Report.

First, the user should select an operation. The software will then list any occurrences already entered for that operation. The user may edit a previously entered occurrence or can type the word **NEW** and press the **<Enter>** key to enter a new occurrence.

At the prompt "Enter a New Intraoperative Occurrence:" the user can enter two question marks (??) to get a list of categories. Be sure to enter a category for all occurrences to satisfy Surgery Central Office reporting needs.

#### **Example: Entering Intraoperative Occurrences**

```
Select Perioperative Occurrences Menu Option: I Intraoperative Occurrences (Enter/Edit)
                                       10-28-45 000459999
Select Patient: SURPATIENT, FIFTY
SURPATIENT, FIFTY 000-45-9999
1. 06-30-06 CHOLECYSTECTOMY (COMPLETED)
2. 03-10-07 HEMORRHOIDECTOMY (COMPLETED)
Select Operation: 1
SURPATIENT, FIFTY (000-45-9999)
                                     Case #213
JUN 30,2006 CHOLECYSTECTOMY
There are no Intraoperative Occurrences entered for this case.
Enter a New Intraoperative Occurrence: CARDIAC ARREST REQUIRING CPR
NSQIP Definition (2006):
  The absence of cardiac rhythm or presence of chaotic cardiac rhythm
  that results in loss of consciousness requiring the initiation of any
  component of basic and/or advanced cardiac life support. Patients with
  AICDs that fire but the patient does not lose consciousness should be
  excluded.
  CICSP Definition (2004):
  Indicate if there was any cardiac arrest requiring external or open
  cardiopulmonary resuscitation (CPR) occurring in the operating room,
  ICU, ward, or out-of-hospital after the chest had been completely
  closed and within 30 days of surgery.
Press RETURN to continue: <Enter>
```

SURPATIENT,FIFTY (000-45-9999) Case #213 JUN 30,2006 CHOLECYSTECTOMY

Occurrence: CARDIAC ARREST REQUIRING CPR
 Occurrence Category: CARDIAC ARREST REQUIRING CPR
 ICD Diagnosis Code:
 Treatment Instituted:
 Outcome to Date:
 Occurrence Comments:

Select Occurrence Information: 4:5

SURPATIENT, FIFTY (000-45-9999) Type of Treatment Instituted: CPR Outcome to Date: ? CHOOSE FROM: U UNRESOLVED I IMPROVED I DEATH D W WORSE Outcome to Date: I IMPROVED SURPATIENT, FIFTY (000-45-9999) Case #213 JUN 30,2006 CHOLECYSTECTOMY CARDIAC ARREST REQUIRING CPR 1. Occurrence: 2. Occurrence Category: CARDIAC ARREST REQUIRING CFR 3. ICD Diagnosis Code: 4. Treatment Instituted: CPR 5. Outcome to Date: IMPROVED 6. Occurrence Comments:

Select Occurrence Information:

### Postoperative Occurrences (Enter/Edit) [SRO POSTOP COMP]

The *Postoperative Occurrences (Enter/Edit)* option is used to add information about an occurrence that occurs after the procedure. The user can also utilize this option to change the information. Occurrence information will be reflected in the Chief of Surgery's Morbidity & Mortality Report.

First, the user selects an operation. The software will then list any occurrences already entered for that operation. The user can choose to edit a previously entered occurrence or type the word **NEW** and press the **<Enter>** key to enter a new occurrence.

At the prompt "Enter a New Postoperative Complication:" the user can enter two question marks (??) to get a list of categories. Be sure to enter a category for all occurrences in order to satisfy Surgery Central Office reporting needs.

#### **Example: Entering a Postoperative Occurrence**

Select Perioperative Occurrences Menu Option: P Postoperative Occurrence (Enter/Edit) 09-13-28 000455119 Select Patient: SURPATIENT, SEVENTEEN SURPATIENT, SEVENTEEN R. 000-45-5119 1. 04-18-07 CRANIOTOMY (COMPLETED) 2. 03-18-07 REPAIR INCARCERATED INGUINAL HERNIA (COMPLETED) Select Operation: 2 SURPATIENT, SEVENTEEN (000-45-5119) Case #202 MAR 18,2007 REPAIR INCARCERATED INGUINAL HERNIA There are no Postoperative Occurrences entered for this case. Enter a New Postoperative Occurrence: ACUTE RENAL FAILURE NSQIP Definition (2007): In a patient who did not require dialysis preoperatively, worsening of renal dysfunction postoperatively requiring hemodialysis, peritoneal dialysis, hemofiltration, hemodiafiltration or ultrafiltration. TIP: If the patient refuses dialysis the answer is Yes to this variable, because he/she did require dialysis. CICSP Definition (2004): Indicate if the patient developed new renal failure requiring dialysis or experienced an exacerbation of preoperative renal failure requiring initiation of dialysis (not on dialysis preoperatively) within 30 days postoperatively. Press RETURN to continue: <Enter>

SURPATIENT, SEVENTEEN (000-45-5119) Case #202 MAR 18,2007 REPAIR INCARCERATED INGUINAL HERNIA 1. Occurrence: ACUTE RENAL FAILURE 2. Occurrence Category: ACUTE RENAL FAILURE 3. ICD Diagnosis Code: 4. Treatment Instituted: 5. Outcome to Date: 6. Date Noted: 7. Occurrence Comments: Select Occurrence Information: 4:6 SURPATIENT, SEVENTEEN (000-45-5119) Case #202 MAR 18,2007 REPAIR INCARCERATED INGUINAL HERNIA \_\_\_\_\_ Treatment Instituted: ANTIBIOTICS Outcome to Date: I IMPROVED Date/Time the Occurrence was Noted: 3/20 (MAR 20, 2007) SURPATIENT, SEVENTEEN R. (000-45-5119) Case #202 MAR 18,2007 REPAIR INCARCERATED INGUINAL HERNIA 1. Occurrence: ACUTE RENAL FAILURE 2. Occurrence Category: ACUTE RENAL FAILURE 3. ICD Diagnosis Code: 4. Treatment Instituted: DIALYSIS 5. Outcome to Date: IMPROVED 6. Date Noted: 03/20/07 7. Occurrence Comments:

Select Occurrence Information:

### Non-Operative Occurrence (Enter/Edit) [SROCOMP]

The *Non-Operative Occurrence (Enter/Edit)* option is used to enter or edit occurrences that are not related to surgical procedures. A non-operative occurrence is an occurrence that develops before a surgical procedure is performed.

At the "Occurrence Category:" prompt, the user can enter two question marks (??) to get a list of categories. Be sure to enter a category for each occurrence in order to satisfy Surgery Central Office reporting needs.

#### **Example: Entering a Non-Operative Occurrence**

Select Perioperative Occurrences Menu Option: N Non-Operative Occurrences (Enter/Edit) NOTE: You are about to enter an occurrence for a patient that has not had an operation during this admission. If this patient has a surgical procedure during the current admission, use the option to enter or edit intraoperative and postoperative occurrences. Select PATIENT NAME: SURPATIENT, SEVENTEEN 09-13-28 000455119 SURPATIENT, SEVENTEEN 1. ENTER A NEW NON-OPERATIVE OCCURRENCE Select Number: 1 Select the Date of Occurrence: 063007 (JUN 30, 2007) Name of the Surgeon Treating the Complication: SURSURGEON, ONE Name of the Attending Surgeon: SURSURGEON, TWO Surgical Specialty: GENERAL (OR WHEN NOT DEFINED BELOW) Select NON-OPERATIVE OCCURRENCES: SYSTEMIC SEPSIS Occurrence Category: SYSTEMIC SEPSIS NSQIP Definition (2007): Sepsis is a vast clinical entity that takes a variety of forms. The spectrum of disorders spans from relatively mild physiologic abnormalities to septic shock. Please report the most significant level using the criteria below: 1. Sepsis: Sepsis is the systemic response to infection. Report this variable if the patient has clinical signs and symptoms of SIRS. SIRS is a widespread inflammatory response to a variety of severe clinical insults. This syndrome is clinically recognized by the presence of two or more of the following: - Temp >38 degrees C or <36 degrees C - HR >90 bpm - RR >20 breaths/min or PaCO2 <32 mmHg(<4.3 kPa) - WBC >12,000 cell/mm3, <4000 cells/mm3, or >10% immature (band) forms - Anion gap acidosis: this is defined by either: [Na + K] - [Cl + HCO3 (or serum CO2)]. If this number is greater than 16, then an anion gap acidosis is present. or Na - [Cl + HCO3 (or serum CO2)]. If this number is greater than 12, then an anion gap acidosis is present. and one of the following: positive blood culture - clinical documentation of purulence or positive culture from any site thought to be causative

2. Severe Sepsis/Septic Shock: Sepsis is considered severe when it is associated with organ and/or circulatory dysfunction. Report this variable if the patient has the clinical signs and symptoms of SIRS or sepsis AND documented organ and/or circulatory dysfunction. Examples of organ dysfunction include: oliguria, acute alteration in mental status, acute respiratory distress. Examples of circulatory dysfunction include: hypotension, requirement of inotropic or vasopressor agents.

 $^{\star}$  For the patient that had sepsis preoperatively, worsening of any of the above signs postoperatively would be reported as a postoperative sepsis.

#### Examples:

A patient comes into the emergency room with signs of sepsis - WBC 31, Temperature 104. CT shows an abdominal abscess. He is given antibiotics and is then taken emergently to the OR to drain the abscess. He receives antibiotics intraoperatively. Postoperatively his WBC and Temperature are trending down. POD#1 WBC 24, Temp 102 POD#2 WBC 14, Temp 100 POD#3 WBC 10, Temp 99 This patient does not have postoperative sepsis as his WBC and Temperature are improving each postoperative day. Patient comes into the ER with s/s of sepsis - WBC 31, Temp 104. CT shows an abdominal abscess. He is given antibiotics and is taken emergently to the OR to drain the abscess. He receives antibiotics intraoperatively. Postoperatively his WBC and Temp are as follows: POD#1 WBC 28, Temp 103 POD#2 WBC 24, Temp 102.6 POD#3 WBC 22, Temp 102 POD#4 WBC 21, Temp 101.6 POD#5 WBC 30, Temp 104 This patient does have postoperative sepsis because on postoperative day #5, his WBC and Temperature increase. The patient is having worsening of the defined signs of sepsis. Treatment Instituted: ANTIBIOTICS Outcome to Date:  $\boldsymbol{U}$  UNRESOLVED Occurrence Comments: 1>Cancel scheduled surgery for this week. Reschedule later. 2><Enter>

EDIT Option: **<Enter>** 

Press RETURN to continue

(This page included for two-sided copying.)

#### **Example 3: Printing the Perioperative Occurrences Report – Sorted by Occurrence Category**

Select Perioperative Occurrences Menu Option: M Morbidity & Mortality Reports

The Morbidity and Mortality Reports include the Perioperative Occurrences Report and the Mortality Report. Each report will provide information from cases completed within the date range selected.

Do you want to generate both reports ? YES//  $\ N$ 

Perioperative Occurrences Report
 Mortality Report

Select Number: (1-2): 1

Start with Date: **6/1** (JUN 01, 2007) End with Date: **6/30** (JUN 30, 2007)

Do you want to print all divisions? YES// <Enter>

Print report by 1. Surgical Specialty 2. Attending Surgeon 3. Occurrence Category Select 1, 2 or 3: (1-3): 1// 3 Do you want to print this report for all occurrence categories? YES// NO Print the report for which Occurrence Category ? ACUTE RENAL FAILURE NSQIP Definition (2007): In a patient who did not require dialysis preoperatively, worsening of renal dysfunction postoperatively requiring hemodialysis, peritoneal dialysis, hemofiltration, hemodiafiltration or ultrafiltration. TIP: If the patient refuses dialysis the answer is Yes to this variable, because he/she did require dialysis. CICSP Definition (2004): Indicate if the patient developed new renal failure requiring dialysis or experienced an exacerbation of preoperative renal failure requiring initiation of dialysis (not on dialysis preoperatively) within 30 days postoperatively. CICSP Definition (2004): Indicate if the patient developed new renal failure requiring dialysis or experienced an exacerbation of preoperative renal failure requiring initiation of dialysis (not on dialysis preoperatively) within 30 days postoperatively. Select an Additional Occurrence Category: <Enter> This report is designed to use a 132 column format.

Print the Report on which Device: [Select Print Device]

\_\_\_\_\_report follows\_\_\_\_\_\_

#### MAYBERRY, NC SURGICAL SERVICE PERIOPERATIVE OCCURRENCES FROM: JUN 1,2007 TO: JUN 30,2007

PAGE 1 REVIEWED BY: DATE REVIEWED: DATE PRINTED: AUG 22,2007

| PATIENT<br>ID#<br>OPERATION DATE                          | ATTENDING SURGEON<br>SURGICAL SPECIALTY<br>PRINCIPAL OPERATION |                              | OCCURRENCE(S) - (DATE)<br>TREATMENT | OUTCOME |
|-----------------------------------------------------------|----------------------------------------------------------------|------------------------------|-------------------------------------|---------|
|                                                           |                                                                | CATEGORY: ACUTE RENAL FAILUR | E                                   |         |
| SURPATIENT,SEVENTEEN<br>000-45-5119<br>JUN 18, 2007@07:15 | SURGEON,TWO<br>GENERAL<br>REPAIR INCARCERATED                  | INGUINAL HERNIA              | ACUTE RENAL FAILURE<br>DIALYSIS     | I       |

OUTCOMES: U - UNRESOLVED, I - IMPROVED, W - WORSE, D - DEATH '\*' Represents Postoperative Occurrences

### Update/Verify Procedure/Diagnosis Codes [SRCODING EDIT]

The *Update/Verify Procedure/Diagnosis Codes* option allows the user to enter the final codes and associated information required for PCE upon completion of a Surgery case.

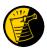

The procedure and diagnoses codes entered/edited through this option will be the coded information that is sent to the Patient Care Encounter (PCE) package. After the case is coded, the user will select to send the information to PCE.

When the user first edits a case through this option, the values will be pre-populated, using the values for planned codes entered by the nurse or surgeon. If there is no Planned Principal Procedure Code or no Principal Pre-op Diagnosis Code, then the Surgery software will prompt for the final CPT and ICD codes.

Because a case can have more than one procedure and/or diagnosis, the user can associate one or more diagnosis with each procedure. The Surgery software displays the diagnoses in the order in which the user entered them in the case. The user can then associate and reorder the relevant diagnoses to each procedure.

The user can also edit the service classifications for the Postoperative Diagnoses.

The following examples depict using the *Update/Verify Procedure/Diagnosis Codes* option to edit a Bronchoscopy, with no planned CPT or ICD-9 codes entered by a clinician.

#### **Example: Entering Required Information**

```
Select CPT/ICD9 Update/Verify Menu Option: UV Update/Verify Procedure/Diagnosis
Codes

SURPATIENT, TWELVE (000-41-8719) Case #10062

JUN 08, 2005 BRONCHOSCOPY

Surgery Procedure PCE/Billing Information:

1. Principal Postop Diagnosis Code: NOT ENTERED

2. Other Postop Diagnosis Code: NOT ENTERED

3. Principal CPT Code: NOT ENTERED

Assoc. DX:
NO Assoc. DX ENTERED

4. Other CPT Code: NOT ENTERED

The following information is required before continuing.

Principal Postop Diagnosis Code (ICD9):934.0 934.0 FOREIGN BODY IN TRACHEA

...OK? Yes// (Yes) <Enter>
```

Because the patient has a service-connected status, the Surgery software displays a service-connected prompt:

SURPATIENT,TWELVE (000-41-8719) SC VETERAN

\* \* \* Eligibility Information and Service Connected Conditions \* \* \*
Primary Eligibility: SERVICE CONNECTED 50% TO 100%
Combat Vet: NO A/O Exp.: YES M/S Trauma: NO
ION Rad.: YES SWAC: NO H/N Cancer: NO
PROJ 112/SHAD: NO
SC Percent: 50%
Rated Disabilities: NONE STATED

Please supply the following required information about this operation:
Treatment related to Service Connected condition (Y/N): YES
Treatment related to Ionizing Radiation Exposure (Y/N): YES

Note that when a Postop Diagnosis Code is entered, it is automatically associated to a Principal CPT code, even if a CPT code is not entered.

SURPATIENT, TWELVE (000-41-8719) Case #10062 JUN 08, 2005 BRONCHOSCOPY Surgery Procedure PCE/Billing Information: 1. Principal Postop Diagnosis Code: 934.0 FOREIGN BODY IN TRACHEA 2. Other Postop Diagnosis Code: NOT ENTERED 3. Principal CPT Code: NOT ENTERED Assoc. DX: 934.0 -FOREIGN BODY IN TRACHEA 4. Other CPT Code: NOT ENTERED The following information is required before continuing. Principal Procedure Code (CPT): 31622 DX BRONCHOSCOPE/WASH BRONCHOSCOPY, RIGID OR FLEXIBLE, WITH OR WITHOUT FLUOROSCOPIC GUIDANCE; DIAGNOSTIC, WITH OR WITHOUT CELL WASHING (SEPARATE PROCEDURE) Modifier: <Enter> SURPATIENT, TWELVE (000-41-8719) Case #10062 JUN 08, 2005 BRONCHOSCOPY Surgery Procedure PCE/Billing Information: 1. Principal Postop Diagnosis Code: 934.0 FOREIGN BODY IN TRACHEA 2. Other Postop Diagnosis Code: NOT ENTERED 3. Principal CPT Code: 31622 DX BRONCHOSCOPE/WASH Assoc. DX: 934.0 FOREIGN BODY IN TRACHEA 4. Other CPT Code: NOT ENTERED

Enter number of item to edit (1-4):

Because all required information is now entered, the user can select to automatically send the information to PCE, or wait until other information is entered.

Is the coding of this case complete and ready to send to PCE? NO// <Enter>

| SURPATIENT,TWELVE (000-41-8719)<br>JUN 08, 2005 BRONCHOSCOPY                                                                                                    | Case #10062 |
|----------------------------------------------------------------------------------------------------|-------------|
| Surgery Procedure PCE/Billing Information:                                                                                                    |             |
| <ol> <li>Principal Postop Diagnosis Code: 934.0 FOREIGN BODY IN TRA</li> <li>Other Postop Diagnosis Code: NOT ENTERED</li> <li>Principal CPT Code: 31623 DX BRONCHOSCOPE/BRUSH<br/>Assoc. DX: 934.0-FOREIGN BODY IN TRACHE</li> <li>Other CPT Code: 43200 ESOPHAGUS ENDOSCOPY<br/>Assoc. DX: 934.0-FOREIGN BODY IN TRACHE</li> </ol> | ACHEA       |
| Enter number of item to edit (1-4):                                                                                                    |             |

#### Example: Editing Service Connected/Environmental Indicators (SC/EIs)

To edit service connected or environmental indicators, the user selects either the Principal Postop Diagnosis Code or the Other Postop Diagnosis Code.

SURPATIENT, TWELVE (000-41-8719) JUN 08, 2005 BRONCHOSCOPY Surgery Procedure PCE/Billing Information: 1. Principal Postop Diagnosis Code: 934.0 FOREIGN BODY IN TRACHEA 2. Other Postop Diagnosis Code: NOT ENTERED 3. Principal CPT Code: 31623 DX BRONCHOSCOPE/BRUSH Assoc. DX: 934.0-FOREIGN BODY IN TRACHE 4. Other CPT Code: 43200 ESOPHAGUS ENDOSCOPY Assoc. DX: 934.0-FOREIGN BODY IN TRACHE Enter number of item to edit (1-4): 1

The following shows an example of the Principal Postop Diagnosis Code being edited.

```
SURPATIENT, TWELVE (000-41-8719)

JUN 08, 2005 BRONCHOSCOPY

Principal Postop Diagnosis:

ICD9 Code: 934.0 FOREIGN BODY IN TRACHEA

SC:Y AO:Y IR:Y

Select one of the following:

1 Update Principal Postop Diagnosis Code

2 Update Service Connected/Environmental Indicators only

Enter selection (1 or 2): 1// 2 Update Service Connected/Environmental Indicato

rs only
```

The information displayed for this patient show Service Connected status of less than 50%, and the Agent Orange Exposure and Ionizing Radiation indicators associated with the diagnosis. The software gives the user the option to update all diagnoses with the same service-connected indicators simultaneously.

SURPATIENT, TWELVE (000-41-8719) SC VETERAN \* \* \* Eligibility Information and Service Connected Conditions \* \* \* Primary Eligibility: SC LESS THAN 50% Combat Vet: NO A/O Exp.: YES M/S Trauma: NO ION Rad.: YES SWAC: NO H/N Cancer: NO PROJ 112/SHAD: NO SC Percent: % Rated Disabilities: NONE STATED \_\_\_\_\_ Please supply the following required information about this operation: Treatment related to Service Connected condition (Y/N): YES// <Enter> Treatment related to Agent Orange Exposure (Y/N):  ${\bf NO}$ Treatment related to Ionizing Radiation Exposure (Y/N): YES Update all 'OTHER POSTOP DIAGNOSIS' Eligibility and Service Connected Conditions with these values (Y/N)? NO// <Enter> SURPATIENT, TWELVE (000-41-8719) Case #10062 JUN 08, 2005 BRONCHOSCOPY Surgery Procedure PCE/Billing Information: 1. Principal Postop Diagnosis Code: 934.0 FOREIGN BODY IN TRACHEA 2. Other Postop Diagnosis Code: NOT ENTERED 3. Principal CPT Code: 31623 DX BRONCHOSCOPE/BRUSH Assoc. DX: 934.0-FOREIGN BODY IN TRACHE 4. Other CPT Code: 43200 ESOPHAGUS ENDOSCOPY Assoc. DX: 934.0-FOREIGN BODY IN TRACHE

Enter number of item to edit (1-4):

#### MAYBERRY, NC SURGICAL SERVICE PERIOPERATIVE OCCURRENCES FROM: JUL 1,2006 TO: JUL 31,2006

PAGE 1 REVIEWED BY: DATE REVIEWED: DATE PRINTED: AUG 22,2006

| PATIENT PRINCIPAL OPERATION<br>ID#<br>OPERATION DATE     |                                                                     | OCCURRENCE(S) - (DATE)<br>TREATMENT                     | OUTCOME |
|----------------------------------------------------------|---------------------------------------------------------------------|---------------------------------------------------------|---------|
|                                                          | ATTENDING: SURGEON, ONE                                             |                                                         |         |
| SURPATIENT,TWELVE<br>000-41-8719<br>JUL 07, 2006@07:15   | REPAIR DIAPHRAGMATIC HERNIA                                         | MYOCARDIAL INFARCTION<br>ASPIRIN THERAPY                | I       |
| 001 077 200007.10                                        |                                                                     | URINARY TRACT INFECTION * (07/09/06)<br>IV ANTBIOTICS   | I       |
| SURPATIENT, THREE<br>000-21-2453<br>JUL 22, 2006@10:00   | CARDIAC SURGERY<br>CABG                                             | REPEAT VENTILATOR SUPPORT W/IN 30 DAYS *                | I       |
| SURPATIENT,FOURTEEN<br>000-45-7212<br>JUL 31, 2006@09:00 | CHOLECYSTECTOMY, APPENDECTOMY                                       | SUPERFICIAL WOUND INFECTION * (08/02/06)<br>ANTIBIOTICS | I       |
|                                                          | , I - IMPROVED, W - WORSE, D - DEATH<br>s Postoperative Occurrences |                                                         |         |

------

#### **Example 3: Printing the Perioperative Occurrences Report – Sorted by Occurrence Category**

Select Perioperative Occurrences Menu Option: M Morbidity & Mortality Reports

The Morbidity and Mortality Reports include the Perioperative Occurrences Report and the Mortality Report. Each report will provide information from cases completed within the date range selected.

Do you want to generate both reports ? YES//  $\ N$ 

Perioperative Occurrences Report
 Mortality Report

Select Number: (1-2): 1

Start with Date: **6/1/07** (JUN 01, 2007) End with Date: **6/30/07** (JUN 30, 2007)

Do you want to print all divisions? YES// <Enter>

Print report by 1. Surgical Specialty 2. Attending Surgeon 3. Occurrence Category Select 1, 2 or 3: (1-3): 1// 3 Do you want to print this report for all occurrence categories? YES// NO Print the report for which Occurrence Category ? ACUTE RENAL FAILURE NSQIP Definition (2007): In a patient who did not require dialysis preoperatively, worsening of renal dysfunction postoperatively requiring hemodialysis, peritoneal dialysis, hemofiltration, hemodiafiltration or ultrafiltration. TIP: If the patient refuses dialysis the answer is Yes to this variable, because he/she did require dialysis. CICSP Definition (2004): Indicate if the patient developed new renal failure requiring dialysis or experienced an exacerbation of preoperative renal failure requiring initiation of dialysis (not on dialysis preoperatively) within 30 days postoperatively. Select an Additional Occurrence Category: <Enter> This report is designed to use a 132 column format. Print the Report on which Device: [Select Print Device]

\_\_\_\_\_report follows\_\_\_\_\_\_

#### MAYBERRY, NC SURGICAL SERVICE PERIOPERATIVE OCCURRENCES FROM: JUN 1,2007 TO: JUN 30,2007

PAGE 1 REVIEWED BY: DATE REVIEWED: DATE PRINTED: AUG 22,2007

| PATIENT<br>ID#<br>OPERATION DATE                          | ATTENDING SURGEON<br>SURGICAL SPECIALTY<br>PRINCIPAL OPERATION |                             | OCCURRENCE(S) - (DATE)<br>TREATMENT | OUTCOME |
|-----------------------------------------------------------|----------------------------------------------------------------|-----------------------------|-------------------------------------|---------|
|                                                           |                                                                | CATEGORY: ACUTE RENAL FAILU |                                     |         |
| SURPATIENT,SEVENTEEN<br>000-45-5119<br>JUN 18, 2007@07:15 | SURGEON,TWO<br>GENERAL<br>REPAIR INCARCERATED                  | INGUINAL HERNIA             | ACUTE RENAL FAILURE<br>DIALYSIS     | I       |

OUTCOMES: U - UNRESOLVED, I - IMPROVED, W - WORSE, D - DEATH '\*' Represents Postoperative Occurrences

#### **Example 4: Print the Mortality Report**

## SUMMARY REPORT - SURGICAL SERVICE VERSION 3.0

#### Hospital: MAYBERRY, NC Station Number: 999 For Dates: JUN 01, 2004 to: JUN 30, 2004

\_\_\_\_\_

|                           | Total Cases | % of Total |
|---------------------------|-------------|------------|
| Surgical Cases            | 315         | 100.0      |
| Major Procedures          | 203         | 64.4       |
| ASA Class (1)             | 10          | 4.9        |
| ASA Class (2)             | 70          | 34.5       |
| ASA Class (3)             | 120         | 59.1       |
| ASA Class (4)             | 3           | 1.5        |
| ASA Class (5)             | 0           | 0.0        |
| ASA Class (6)             | 0           | 0.0        |
| Postoperative Deaths      | 2           | 0.6        |
| Ambulatory: 0             |             |            |
| Postoperative Occurrences | 18          | 5.7        |
| Ambulatory Procedures     | 201         | 63.8       |
| Admitted Within 14 Days:  | 0           |            |
| Invasive Diagnostic: 1    |             |            |
| Inpatient Procedures      | 114         | 36.2       |
| Emergency Procedures      | 14          | 4.4        |
| Age>60 Years              | 141         | 44.8       |

### SPECIALTY PROCEDURES

|     |                     |          |       |       |       | DEAT  | HS  |
|-----|---------------------|----------|-------|-------|-------|-------|-----|
|     |                     | PATIENTS | CASES | MAJOR | MINOR | TOTAL | 90  |
|     |                     |          |       |       |       |       |     |
| 50  | GENERAL             | 63       | 64    | 54    | 10    | 1     | 1.6 |
| 51  | GYNECOLOGY          | 7        | 7     | 7     | 0     | 0     | 0.0 |
| 52  | NEUROSURGERY        | 12       | 14    | 13    | 1     | 0     | 0.0 |
| 53  | OPHTHALMOLOGY       | 57       | 59    | 0     | 59    | 0     | 0.0 |
| 54  | ORTHOPEDICS         | 53       | 56    | 46    | 10    | 0     | 0.0 |
| 55  | OTORHINOLARYNGOLOGY | 35       | 35    | 32    | 3     | 0     | 0.0 |
| 56  | PLASTIC SURGERY     | 8        | 8     | 4     | 4     | 0     | 0.0 |
| 57  | PROCTOLOGY          | 0        | 0     | 0     | 0     | 0     | 0.0 |
| 58  | THORACIC SURGERY    | 3        | 3     | 3     | 0     | 0     | 0.0 |
| 59  | UROLOGY             | 19       | 20    | 20    | 0     | 0     | 0.0 |
| 60  | ORAL SURGERY        | 1        | 1     | 1     | 0     | 0     | 0.0 |
| 61  | PODIATRY            | 25       | 25    | 3     | 22    | 0     | 0.0 |
| 62  | PERIPHERAL VASCULAR | 21       | 23    | 20    | 3     | 1     | 4.3 |
| 500 | CARDIAC SURGERY     | 0        | 0     | 0     | 0     | 0     | 0.0 |
| 501 | TRANSPLANTATION     | 0        | 0     | 0     | 0     | 0     | 0.0 |
| 502 | ANESTHESIOLOGY      | 0        | 0     | 0     | 0     | 0     | 0.0 |

LEVEL OF RESIDENT SUPERVISION (%)

| LEVEL | OF  | RESIDENT | SUPERVIS | SION (%) |
|-------|-----|----------|----------|----------|
|       |     |          | MAJOR    | MINOR    |
| Level | А   |          | 0.0      | 100.0    |
| Level | В   |          | 66.7     | 0.0      |
| Level | С   |          | 0.0      | 0.0      |
| Level | D   |          | 0.0      | 0.0      |
| Level | Е   |          | 33.3     | 0.0      |
| Level | F   |          | 0.0      | 0.0      |
| Level | Not | Entered  | 0.0      | 0.0      |

## SUMMARY REPORT - SURGICAL SERVICE VERSION 3.0

#### Hospital: MAYBERRY, NC Station Number: 999 For Dates: JUN 01, 2004 to: JUN 30, 2004

#### INDEX PROCEDURES

|                         | CASES | DEATHS | CASES WITH<br>OCCURRENCES |
|-------------------------|-------|--------|---------------------------|
|                         |       |        |                           |
| Inguinal Hernia         | 13    | 0      | 0                         |
| Cholecystectomy         | 3     | 0      | 0                         |
| Coronary Artery Bypass  | 0     | 0      | 0                         |
| Colon Resection (L & R) | 5     | 0      | 1                         |
| Fem-Pop Bypass          | 2     | 0      | 1                         |
| Pulmonary Lobectomy     | 0     | 0      | 0                         |
| Hip Replacement         |       |        |                           |
| - Elective              | 7     | 0      | 2                         |
| - Acute Fracture        | 0     | 0      | 0                         |
| TURP                    | 0     | 0      | 0                         |
| Laryngectomy            | 0     | 0      | 0                         |
| Craniotomy              | 0     | 0      | 0                         |
| Intraoccular Lens       | 44    | 0      | 0                         |

#### PERIOPERATIVE OCCURRENCE CATEGORIES

-----

| Wound Occurrences<br>A. Superficial Infection<br>B. Deep Wound Infection<br>C. Wound Disruption<br>D. Other                                                                                                    | Total<br>6<br>0<br>0<br>0                     | Urinary Occurrences<br>A. Renal Insufficiency<br>B. Acute Renal Failure<br>C. Urinary Tract Infection<br>D. Other                                                                                                    | Total<br>2<br>0<br>2<br>0                     |
|----------------------------------------------------------------------------------------------------|-----------------------------------------------|----------------------------------------------------------------------------------------------------|-----------------------------------------------|
| Respiratory Occurrences<br>A. Pneumonia<br>B. Unplanned Intubation<br>C. Pulmonary Embolism<br>D. On Ventilator >48 Hours<br>E. Tracheostomy<br>F. Repeat Vent w/in 30 Days<br>G. Other                                      | Total<br>7<br>3<br>0<br>4<br>0<br>0<br>0      | CNS Occurrences<br>A. CVA/Stroke<br>B. Coma >24 Hours<br>C. Peripheral Nerve Injury<br>D. Other                                                                                                    | Total<br>0<br>0<br>1<br>0                     |
| Cardiac Occurrences<br>A. Cardiac Arrest Req. CPR<br>B. Myocardial Infarction<br>C. Endocarditis<br>D. Low Cardiac Output >6 Hrs.<br>E. Mediastinitis<br>F. Repeat Card Surg Proc<br>G. New Mech Circulatory Sup<br>H. Other | Total<br>0<br>1<br>0<br>0<br>0<br>0<br>1<br>0 | Other Occurrences<br>A. Organ/Space SSI<br>B. Bleeding/Transfusions<br>C. Graft/Prosthesis/Flap<br>Failure<br>D. DVT/Thrombophlebitis<br>E. Systemic Sepsis<br>F. Reoperation for Bleeding<br>G. C. difficile Colitis<br>H. Other | Total<br>0<br>1<br>0<br>0<br>2<br>0<br>2<br>1 |

Clean Wound Infection Rate: 2.1

PAGE 2

## QUARTERLY REPORT - SURGICAL SERVICE VERSION 3.0

| Hospital: MAYBERRY, NC<br>For Dates: APR 01, 2004 to                          |             |            |
|-------------------------------------------------------------------------------|-------------|------------|
|                                                                               | Total Cases | % of Total |
| Surgical Cases                                                                | 1315        | 100.0      |
| Major Procedures                                                              | 973         | 74.0       |
| ASA Class (1)                                                                 | 34          | 3.5        |
| ASA Class (2)                                                                 | 305         | 31.3       |
| ASA Class (3)                                                                 | 579         | 59.5       |
| ASA Class (4)                                                                 | 54          | 5.5        |
| ASA Class (5)                                                                 | 0           | 0.0        |
| ASA Class (6)                                                                 | 0           | 0.0        |
| ASA Class (Not Entered)                                                       | 1           | 0.1        |
| Postoperative Deaths<br>Ambulatory: 3                                         | 10          | 0.8        |
| Postoperative Occurrences                                                     | 17          | 1.3        |
| Ambulatory Procedures<br>Admitted Within 14 Days:<br>Invasive Diagnostic: 146 | 794<br>2    | 60.4       |
| Inpatient Procedures                                                          | 521         | 39.6       |
| Emergency Procedures                                                          | 45          | 3.4        |
| Age>60 Years                                                                  | 729         | 55.4       |

### SPECIALTY PROCEDURES

|     |                     |          |       |       |       | DEAT  | HS  |  |  |  |
|-----|---------------------|----------|-------|-------|-------|-------|-----|--|--|--|
|     |                     | PATIENTS | CASES | MAJOR | MINOR | TOTAL | 90  |  |  |  |
| 50  | GENERAL             | 140      | 147   | 147   |       | 4     | 2.7 |  |  |  |
|     |                     |          |       |       | 0     | 4     |     |  |  |  |
| 51  | GYNECOLOGY          | 9        | 9     | 9     | 0     | 0     | 0.0 |  |  |  |
| 52  | NEUROSURGERY        | 53       | 56    | 56    | 0     | 1     | 1.8 |  |  |  |
| 53  | OPHTHALMOLOGY       | 186      | 208   | 204   | 4     | 0     | 0.0 |  |  |  |
| 54  | ORTHOPEDICS         | 156      | 162   | 159   | 3     | 1     | 0.6 |  |  |  |
| 55  | OTORHINOLARYNGOLOGY | 90       | 95    | 93    | 2     | 0     | 0.0 |  |  |  |
| 56  | PLASTIC SURGERY     | 40       | 44    | 44    | 0     | 0     | 0.0 |  |  |  |
| 57  | PROCTOLOGY          | 0        | 0     | 0     | 0     | 0     | 0.0 |  |  |  |
| 58  | THORACIC SURGERY    | 19       | 22    | 22    | 0     | 0     | 0.0 |  |  |  |
| 59  | UROLOGY             | 279      | 321   | 102   | 219   | 3     | 0.9 |  |  |  |
| 60  | ORAL SURGERY        | 14       | 14    | 14    | 0     | 0     | 0.0 |  |  |  |
| 61  | PODIATRY            | 36       | 42    | 42    | 0     | 0     | 0.0 |  |  |  |
| 62  | PERIPHERAL VASCULAR | 39       | 41    | 41    | 0     | 1     | 2.4 |  |  |  |
| 500 | CARDIAC SURGERY     | 40       | 40    | 40    | 0     | 0     | 0.0 |  |  |  |
| 501 | TRANSPLANTATION     | 0        | 0     | 0     | 0     | 0     | 0.0 |  |  |  |
| 502 | ANESTHESIOLOGY      | 99       | 114   | 0     | 114   | 0     | 0.0 |  |  |  |

#### LEVEL OF RESIDENT SUPERVISION (%)

|       |     |         | MAJOR | MINOR |
|-------|-----|---------|-------|-------|
| Level | А   |         | 0.2   | 53.5  |
| Level | В   |         | 95.4  | 36.3  |
| Level | С   |         | 2.1   | 0.0   |
| Level | D   |         | 2.4   | 0.3   |
| Level | Ε   |         | 0.0   | 0.0   |
| Level | F   |         | 0.0   | 0.0   |
| Level | Not | Entered | 0.0   | 9.9   |

PAGE 1

#### QUARTERLY REPORT - SURGICAL SERVICE VERSION 3.0

| Hospital: MAYBERRY, NC  |             | Sta      | ation Number: 999 |
|-------------------------|-------------|----------|-------------------|
| For Dates: APR 01, 2004 | to: JUN 30, | 2004 Fis | scal Year: 2004   |
|                         |             |          |                   |

#### INDEX PROCEDURES

|                         | CASES | DEATHS | CASES WITH<br>OCCURRENCES |
|-------------------------|-------|--------|---------------------------|
| Inguinal Hernia         | 31    | 0      | 1                         |
| Cholecystectomy         | 6     | 0      | 0                         |
| Coronary Artery Bypass  | 34    | 0      | 2                         |
| Colon Resection (L & R) | 8     | 1      | 2                         |
| Fem-Pop Bypass          | 4     | 0      | 0                         |
| Pulmonary Lobectomy     | 3     | 0      | 0                         |
| Hip Replacement         |       |        |                           |
| - Elective              | 14    | 0      | 0                         |
| - Acute Fracture        | 2     | 0      | 1                         |
| TURP                    | 21    | 0      | 0                         |
| Laryngectomy            | 0     | 0      | 0                         |
| Craniotomy              | 4     | 0      | 0                         |
| Intraoccular Lens       | 135   | 0      | 0                         |

#### PERIOPERATIVE OCCURRENCE CATEGORIES

#### -----

| Wound Occurrences<br>A. Superficial Infection<br>B. Deep Wound Infection<br>C. Wound Disruption<br>D. Other | Total<br>9<br>1<br>1<br>0 | Urinary Occurrences<br>A. Renal Insufficiency<br>B. Acute Renal Failure<br>C. Urinary Tract Infection<br>D. Other | Total<br>0<br>0<br>2<br>0 |
|----------------------------------------------------------------------------------------------------|---------------------------|----------------------------------------------------------------------------------------------------|---------------------------|
| Respiratory Occurrences                                                                                     | Total                     | CNS Occurrences                                                                                                   | Total                     |
| A. Pneumonia                                                                                                | 4                         | A. CVA/Stroke                                                                                                    | 0                         |
| B. Unplanned Intubation                                                                                     | 2                         | B. Coma >24 Hours                                                                                                 | 0                         |
| C. Pulmonary Embolism                                                                                       | 0                         | C. Peripheral Nerve Injury                                                                                        | 0                         |
| D. On Ventilator >48 Hours                                                                                  | 3                         | D. Other                                                                                                    | 0                         |
| E. Tracheostomy                                                                                             | 0                         |                                                                                                    |                           |
| F. Repeat Vent w/in 30 Days                                                                                 | 0                         |                                                                                                    |                           |
| G. Other                                                                                                    | 0                         |                                                                                                    |                           |
|                                                                                                    |                           | Other Occurrences                                                                                                 | Total                     |
| Cardiac Occurrences                                                                                         | Total                     | A. Organ/Space SSI                                                                                                | 0                         |
| A. Cardiac Arrest Req. CPR                                                                                  | 0                         | B. Bleeding/Transfusions                                                                                          | 0                         |
| B. Myocardial Infarction                                                                                    | 0                         | C. Graft/Prosthesis/Flap                                                                                          |                           |
| C. Endocarditis                                                                                             | 0                         | Failure                                                                                                    | 0                         |
| D. Low Cardiac Output >6 Hrs.                                                                               | . 0                       | D. DVT/Thrombophlebitis                                                                                           | 0                         |
| E. Mediastinitis                                                                                            | 0                         | E. Systemic Sepsis                                                                                                | 1                         |
| F. Repeat Card Surg Proc                                                                                    | 0                         | F. Reoperation for Bleeding                                                                                       | 0                         |
| G. New Mech Circulatory Sup                                                                                 | 0                         | G. C. difficile Colitis                                                                                           | 1                         |
| H. Other                                                                                                    | 0                         | H. Other                                                                                                    | 0                         |
|                                                                                                    |                           |                                                                                                    |                           |

Clean Wound Infection Rate: 1.0%

PAGE

2

# Non-Cardiac Risk Assessment Information (Enter/Edit) [SROA ENTER/EDIT]

The nurse reviewer uses the *Non-Cardiac Risk Assessment Information (Enter/Edit)* option to enter a new risk assessment for a non-cardiac patient. This option is also used to make changes to an assessment that has already been entered. Cardiac cases are evaluated differently from non-cardiac cases and are entered into the software from different options. See the section, "Cardiac Risk Assessment Information (Enter/Edit)" for more information about risk assessments for cardiac cases.

The following options are available from this option, and let the user add in-depth data for a case. To the left is the shortcut synonym that the user can enter to select the option.

| Shortcut | Option Name                             |
|----------|-----------------------------------------|
| PRE      | Preoperative Information (Enter/Edit)   |
| LAB      | Laboratory Test Results (Enter/Edit)    |
| 0        | Operation Information (Enter/Edit)      |
| D        | Patient Demographics (Enter/Edit)       |
| IO       | Intraoperative Occurrences (Enter/Edit) |
| РО       | Postoperative Occurrences (Enter/Edit)  |
| RET      | Update Status of Returns Within 30 Days |
| U        | Update Assessment Status to 'COMPLETE'  |
| CODE     | Alert Coder Regarding Coding Issues     |

The following example demonstrates how to create a new risk assessment for non-cardiac patients and how to get to the sub-option menu below.

### **Creating a New Risk Assessment**

- 1. The user is prompted to select either a patient name or a case. Selecting by case lets the user enter a specific surgery case number. Selecting by patient will display any previously entered assessments for a patient. An asterisk (\*) indicates cardiac cases. The user can then choose to create a new assessment or edit one of the previously entered assessments.
- After choosing an operation on which to report, the user should respond YES to the prompt, "Are you sure that you want to create a Risk Assessment for this surgical case ? " The user must answer YES (or press the <Enter> key to accept the YES default) to get to any of the sub-options. If the answer is NO, the case created in step 1 will not be considered an assessment, although it can appear on some lists, and the software will return the user to the "Select Patient:" prompt.
- 3. Preoperative, operative, postoperative, and lab information is entered and edited using the suboption(s).

If assistance is needed while interacting with the software, the user should enter one or two question marks (??) to access the on-line help.

#### Example: Creating a New Risk Assessment (Non-Cardiac)

Select Surgery Risk Assessment Menu Option: N Non-Cardiac Assessment Information (Enter/Edit)

```
Select Patient: ?
To lookup by patient, enter patient name or patient ID. To lookup by
surgical case/assessment number, enter the number preceded by "#",
e.g., for case 12345 enter "#12345" (no spaces).
Select Patient: SURPATIENT,THREE 01-01-45 000212453 NSC VETERAN
SURPATIENT,THREE 000-21-2453
1. 02-01-95 INTRAOCCULAR LENS (INCOMPLETE)
2. 02-01-95 HIP REPLACEMENT (INCOMPLETE)
3. 09-18-91 FEMORAL POPLITEAL BYPASS GRAFT (INCOMPLETE)
4. ---- CREATE NEW ASSESSMENT
Select Surgical Case: 4
SURPATIENT,THREE 000-21-2453
1. 10-03-91 ABDOMINAL AORTIC ANEURYSM RESECTION (NOT COMPLETE)
```

Select Operation:  ${\bf 1}$ 

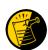

When selecting a case to be assessed, if coding is completed for the case, and only excluded CPT codes are assigned, the software warns the Nurse Reviewer with the message: "Based on the CPT Codes assigned for this case, this case should be excluded." This is only a warning. The Nurse Reviewer may still create the assessment.

When selecting a case to be assessed, if no CPT codes have been assigned to the case, the software warns the Nurse Reviewer with the message: "No CPT Codes have been assigned for this case." This is only a warning. The Nurse Reviewer may still create the assessment.

| Are  | yоı | u sure | that                                                                                                    | you | want | to | create | а | Risk | Assessment | for | this | surgical |
|------|-----|--------|----------------------------------------------------------------------------------------------------|-----|------|----|--------|---|------|------------|-----|------|----------|
| case | ?   | YES//  | <ente< td=""><td>er&gt;</td><td></td><td></td><td></td><td></td><td></td><td></td><td></td><td></td><td></td></ente<> | er> |      |    |        |   |      |            |     |      |          |

To enter information for the risk assessment, use the sub-options from this menu option. These options are described in the following sections. For example, to enter operation information, select the *Operation Information Enter/Edit* option.

SURPATIENT, SIXTY (000-56-7821) Case #63592 PAGE: 1 OF 2 JUN 23,1998 CHOLEDOCHOTOMY 3. HEPATOBILIARY: 1. GENERAL: 65 INCHES A. Ascites: A. Height: C. Diabetes Mellitus: D. Current 4. GASTROINTESTINAL: D. Current Smoker W/I 1 Year: A. Esophageal Varices: E. Pack/Years: F. ETOH > 2 Drinks/Day: 5. CARDIAC: G. Dyspnea: A. CHF Within 1 Month: B. MI Within 6 Months: H. DNR Status: I. Pre-illness Funct C. Previous PCI: Status: D. Previous Cardiac Surgery: E. Angina Within 1 Month: J. Preop Funct Status: F. Hypertension Requiring Meds: 2. PULMONARY: A. Ventilator Dependent: 6. VASCULAR: A. ventilator Dependent: B. History of Severe COPD: C. Current Pneumonia: A. Revascularization/Amputation: B. Rest Pain/Gangrene: Select Preoperative Information to Edit: 1:3 SURPATIENT, SIXTY (000-56-7821) Case #63592 JUN 23,1998 CHOLEDOCHOTOMY \_\_\_\_\_ GENERAL: YES Patient's Height 65 INCHES//: 62 Patient's Weight 140 POUNDS//: 175 Diabetes Mellitus Requiring Therapy With Oral Agents or Insulin: I INSULIN Current Smoker: Y YES Pack/Year Cigarette History: ?? NSQIP Definition (2004): If the patient has ever been a smoker, enter the total number of pack/years of smoking for this patient. Pack-years are defined as the number of packs of cigarettes smoked per day times the number of years the patient has smoked. If the patient has never been a smoker, enter "0". If pack-years are >200, just enter 200. If smoking history cannot be determined, enter "NS". The possible range for number of pack-years is 0 to 200. If the chart documents differing values for pack year cigarette history, or ranges for either packs/day or number of years patient has smoked, select the highest value documented, unless you are confident in a particular documenter's assessment (e.g., preoperative anesthesia evaluation often includes a more accurate assessment of this value because of the impact it may have on the patient's response to anesthesia). Pack/Year Cigarette History: 25 ETOH >2 Drinks Per Day in the Two Weeks Prior to Admission:  ${\bf N}$  NO Dyspnea: N 1 NO 2 NO STUDY Choose 1-2: 1 NO DNR Status (Y/N): N NO Functional Health Status Prior to Current Illness: 1 INDEPENDENT Functional Health Status at Evaluation for Surgery: 1 INDEPENDENT PULMONARY: NO HEPATOBILIARY: NO

SURPATIENT, SIXTY (000-56-7821) Case #63592 PAGE: 1 OF 2 JUN 23,1998 CHOLEDOCHOTOMY YES 3. HEPATOBILIARY: . GENERAL: YES 3. HEPATOBILIARY A. Height: 62 INCHES A. Ascites: B. Weight: 175 (19) 1. GENERAL: NO NO B. Weight: 175 LBS.C. Diabetes Mellitus: INSULIN 4. GASTROINTESTINAL: D. Current Smoker W/I 1 Year: YES A. Esophageal Varices: E. Pack/Years:25F. ETOH > 2 Drinks/Day:NOG. Dyspnea:NOH. DNR Status:NOI. Pre-illness FunctC. Previous PCL ss Funct C. Previous PCI: Status: INDEPENDENT D. Previous Cardiac Surgery: J. Preop Funct Status: INDEPENDENT E. Angina Within 1 Month: F. Hypertension Requiring Meds: . PULMONARY: NO A. Ventilator Dependent: NO B. History of Severe COPD: NO C. Current Pneumonia: NO B. Rest Pain/Gangrene: 2. PULMONARY: Select Preoperative Information to Edit: **<Enter>** SURPATIENT, SIXTY (000-56-7821) Case #63592 PAGE: 2 OF 2 JUN 23,1998 CHOLEDOCHOTOMY 3. NUTRITIONAL/IMMUNE/OTHER: 1. RENAL: . RENAL: A. Acute Renal Failure: B. Currently on Dialysis: A. Disseminated Cancer: B. Open Wound: C. Steroid Use for Chronic Cond.: 

 2. CENTRAL NERVOUS SYSTEM:
 D. Weight Loss > 10%:

 A. Impaired Sensorium:
 E. Bleeding Disorders:

 B. Coma:
 F. Transfusion > 4 RBC

 E. Bleeding Disorders: F. Transfusion > 4 RBC Units: B. Coma:F. Transfusion > 4 RBC Units:C. Hemiplegia:G. Chemotherapy W/I 30 Days:D. History of TIAs:H. Radiotherapy W/I 90 Days:E. CVA/Stroke w. Neuro Deficit:I. Preoperative Sepsis:F. CVA/Stroke w/o Neuro Deficit:J. Pregnancy: G. Tumor Involving CNS: H. Paraplegia: I. Quadriplegia: Select Preoperative Information to Edit: 3E SURPATIENT, SIXTY (000-56-7821) Case #63592 JUN 23,1998 CHOLEDOCHOTOMY History of Bleeding Disorders (Y/N): Y YES SURPATIENT, SIXTY (000-56-7821) Case #63592 PAGE: 2 OF 2 JUN 23,1998 CHOLEDOCHOTOMY 3. NUTRITIONAL/IMMUNE/OTHER: 1. RENAL: . RENAL: A. Acute Renal Failure: B. Currently on Dialysis: A. Disseminated Cancer: B. Open Wound: C. Steroid Use for Chronic Cond.: 2. CENTRAL NERVOUS SYSTEM:D. Weight Loss > 10%:A. Impaired Sensorium:E. Bleeding Disorders:B. Coma:F. Transfusion > 4 RBC Units:C. Hemiplegia:G. Chemotherapy W/I 30 Days:D. History of TIAs:H. Radiotherapy W/I 90 Days:F. CVA/Stroke w. Neuro Deficit:J. Preoperative Sepsis:G. Current Comparison (Comparison)J. Pregnancy: YES F. Transfusion > 4 RBC Units: G. Tumor Involving CNS: H. Paraplegia: I. Quadriplegia:

Select Preoperative Information to Edit:

### Laboratory Test Results (Enter/Edit) [SROA LAB]

Use the *Laboratory Test Results (Enter/Edit)* option to enter or edit preoperative and postoperative lab information for an individual risk assessment. The option is divided into the three features listed below. The first two features allow the user to merge (also called "capture" or "load") lab information into the risk assessment from the VistA software. The third feature provides a two-page summary of the lab profile and allows direct editing of the information.

- 1. Capture Preoperative Laboratory Information
- 2. Capture Postoperative Laboratory Information
- 3. Enter, Edit, or Review Laboratory Test Results

To "capture" preoperative lab data, the user must provide both the date and time the operation began. Likewise, to capture postoperative lab data, the user must provide both the date and time the operation was completed. If this information has already been entered, the system will not prompt for it again.

If assistance is needed while interacting with the software, entering one or two question marks (??) will access the on-line help.

#### **Example 1: Capture Preoperative Laboratory Information**

```
Select Non-Cardiac Assessment Information (Enter/Edit) Option: LAB Laboratory Test Results
(Enter/Edit)
SURPATIENT, FORTY (000-77-7777)
                                     Case #68112
SEP 19, 2003 CHOLEDOCHOTOMY
Enter/Edit Laboratory Test Results
1. Capture Preoperative Laboratory Information
2. Capture Postoperative Laboratory Information
3. Enter, Edit, or Review Laboratory Test Results
Select Number: 1
This selection loads the most recent lab data for tests performed within 90 days before the
operation.
Do you want to automatically load preoperative lab data ? YES// <Enter>
The 'Time Operation Began' must be entered before continuing.
Do you want to enter 'Time Operation Began' at this time ? YES// <Enter>
Time the Operation Began: 8:00 (SEP 25, 2003@08:00)
.. Searching lab record for latest preoperative test data ....
.. Moving preoperative lab test data to Surgery Risk Assessment file ...
Press <RET> to continue <Enter>
```

#### **Example 2: Capture Postoperative Laboratory Information**

Select Non-Cardiac Assessment Information (Enter/Edit) Option: LAB Laboratory Test Results (Enter/Edit)

Capture Preoperative Laboratory Information
 Capture Postoperative Laboratory Information
 Enter, Edit, or Review Laboratory Test Results

Select Number: 2

This selection loads highest or lowest lab data for tests performed within 30 days after the operation.

Do you want to automatically load postoperative lab data ? YES// <Enter>

'Time the Operation Ends' must be entered before continuing.

Do you want to enter the time that the operation was completed at this time ? YES//  $\quad {\tt <Enter>}$ 

Time the Operation Ends: 12:00 (SEP 25, 2003@12:00)

.. Searching lab record for postoperative lab test data ....

.. Moving postoperative lab data to Surgery Risk Assessment file ....

Press <RET> to continue

#### **Example 3: Enter, Edit, or Review Laboratory Test Results**

Select Non-Cardiac Assessment Information (Enter/Edit) Option: LAB Laboratory Test Results (Enter/Edit)

Enter/Edit Laboratory Test Results

1. Capture Preoperative Laboratory Information

2. Capture Postoperative Laboratory Information

3. Enter, Edit, or Review Laboratory Test Results

Select Number: 3

SURPATIENT, FORTY (000-77-7777)Case #68112PAGE: 1 OF 2LATEST PREOP LAB RESULTS IN 90 DAYS PRIOR TO SURGERY UNLESS OTHERWISE SPECIFIEDSEP 19,2003CHOLEDOCHOTOMY

| 1.  | Anion Gap (in 48 hrs.):     | 12   | (SEP | 18,2003) |
|-----|-----------------------------|------|------|----------|
| 2.  | Serum Sodium:               | 139  | (SEP | 18,2003) |
| З.  | BUN:                        | 13   | (SEP | 18,2003) |
| 4.  | Serum Creatinine:           | 1    | (SEP | 18,2003) |
| 5.  | Serum Albumin:              | 4    | (SEP | 18,2003) |
| 6.  | Total Bilirubin:            | .8   | (SEP | 18,2003) |
| 7.  | SGOT:                       | 29   | (SEP | 18,2003) |
| 8.  | Alkaline Phosphatase:       | 120  | (SEP | 18,2003) |
| 9.  | WBC:                        | 12.8 | (SEP | 18,2003) |
| 10. | Hematocrit:                 | 45.7 | (SEP | 18,2003) |
| 11. | Platelet Count:             | NS   |      |          |
| 12. | PTT:                        | NS   |      |          |
| 13. | PT:                         | NS   |      |          |
| 14. | INR:                        | NS   |      |          |
| 15. | Hemoglobin Alc (1000 days): | NS   |      |          |
|     |                             |      |      |          |
|     |                             |      |      |          |

Select Preoperative Laboratory Information to Edit: 11:13

SURPATIENT, FORTY (000-77-7777) Case #68112 SEP 19,2003 CHOLEDOCHOTOMY \_\_\_\_\_ Preoperative Platelet Count (X 1000/mm3): 289 Date Preoperative Platelet Count was Performed: 9/18/03 (SEP 18, 2003) Preoperative PTT (seconds): 33.7 Date Preoperative PTT was Performed: 9/18/03 (SEP 18, 2003) Preoperative PT (seconds): 11.8 Date Preoperative PT was Performed: 9/18/03 (SEP 18, 2003) SURPATIENT, FORTY (000-77-7777) Case #68112 PAGE: 1 OF 2 LATEST PREOF LAB RESULTS IN 90 DAYS PRIOR TO SURGERY UNLESS OTHERWISE SPECIFIED SEP 19,2003 CHOLEDOCHOTOMY 1. Anion Gap (in 48 hrs.): 12 (SEP 18,2003) 139 (SEP 18,2003) 2. Serum Sodium: 13 (SEP 18,2003) 3. BUN: 4. Serum Creatinine: 1 (SEP 18,2003) 4 (SEP 18,2003) 5. Serum Albumin: .8 (SEP 18,2003) 29 (SEP 18,2003) 6. Total Bilirubin: 

 1. Cool:
 29
 (SEP 18,2003)

 8. Alkaline Phosphatase:
 120
 (SEP 18,2003)

 9. WBC:
 12.0
 (SEP 18,2003)

 45.7 (SEP 18,2003) 10. Hematocrit: 11. Platelet Count: 289 (SEP 18,2003) 33.7 (SEP 18,2003) 12. PTT: 13. PT: 11.8 (SEP 18,2003) 14. INR: NS 15. Hemoglobin A1c (1000 days): NS Select Preoperative Laboratory Information to Edit: <Enter> SURPATIENT, FORTY (000-77-7777) Case #68112 PAGE: 2 OF 2 POSTOP LAB RESULTS WITHIN 30 DAYS AFTER SURGERY SEP 19,2003 CHOLEDOCHOTOMY 
 12
 (SEP 20,2003)

 139
 (SEP 20,2003)

 135
 (SEP 20,2003)

 4.4
 (SEP 20,2003)

 3.4
 (SEP 20,2003)

 1.2
 (SEP 20,2003)
 1. Highest Anion Gap:122. Highest Serum Sodium:1393. Lowest Serum Sodium:1354. Highest Potassium:4.45. Lowest Potassium:3.46. Highest Serum Creatinine:1.27. Highest OFK:NS 1. Highest Anion Gap: /. Highest CPK: NS
8. Highest CPK-MB Band: NS
9. Highest Total Bilirubin: NS
10. Highest WBC: 11.8
11. Lowest Hematocrit: 40.3
12. Highest Troponin I: 10.1
13. Highest Troponin T: 12.1 7. Highest CPK: NS 11.8 (SEP 20,2003) 40.3 (SEP 20,2003) 10.18 (SEP 24,2003) 12.13 (SEP 24,2003)

Select Postoperative Laboratory Information to Edit: 2

 SURPATIENT, FORTY (000-77-7777)
 Case #68112

 SEP 19,1998
 CHOLEDOCHOTOMY

 Highest Postoperative Serum Sodium: 139// 144

 Date Highest Serum Sodium was Recorded: 9/21/03 (SEP 21, 2003)

 SURPATIENT, FORTY (000-77-7777)
 Case #68112

 PAGE: 2 OF 2

 POSTOP LAB RESULTS WITHIN 30 DAYS AFTER SURGERY

 SEP 19,2003
 CHOLEDOCHOTOMY

 1. Highest Anion Gap:
 12
 (SEP 20,2003)

 2. Highest Serum Sodium:
 144
 (SEP 21, 2003)

 3. Lowest Serum Sodium:
 135
 (SEP 20,2003)

 4. Highest Potassium:
 3.4
 (SEP 20,2003)

 5. Lowest Potassium:
 3.4
 (SEP 20,2003)

 6. Highest CPK:
 NS

 9. Highest CPK:
 NS

 9. Highest CPK:
 NS

 10. Highest Total Bilirubin:
 NS

 11. Lowest Hematocrit:
 40.3
 (SEP 20,2003)

 12. Highest Troponin I:
 10.18
 (SEP 24,2003)

 13. Highest Troponin T:
 12.13
 (SEP 24,2003)

Select Postoperative Laboratory Information to Edit:

# Operation Information (Enter/Edit) [SROA OPERATION DATA]

The *Operation Information (Enter/Edit)* option is used to enter or edit information related to the operation. At the bottom of each page is a prompt to select one or more operative items to edit. If the user does not want to edit any items on the page, pressing the **<Enter>** key will exit the option. If they are not already there, it is important that the operation's beginning and ending times be entered so that the user can later enter postoperative information.

## About the "Select Operative Information to Edit:" Prompt

The user should first enter the item number to edit at the "Select Operative Information to Edit:" prompt. To respond to every item on the page, the user should enter **A** for **ALL** or enter a range of numbers separated by a colon (:) to respond to a range of items.

After the information has been entered or edited, the display will clear and present a summary. The summary organizes the information entered and provides another chance to enter or edit data. If information has been entered for the OTHER PROCEDURES field or the CONCURRENT PROCEDURES field, the summary will display \*\*\*INFORMATION ENTERED\*\*\* to the right of the items.

If assistance is needed while interacting with the software, the user should enter one or two question marks (??) to receive on-line help.

#### **Example: Enter/Edit Operation Information**

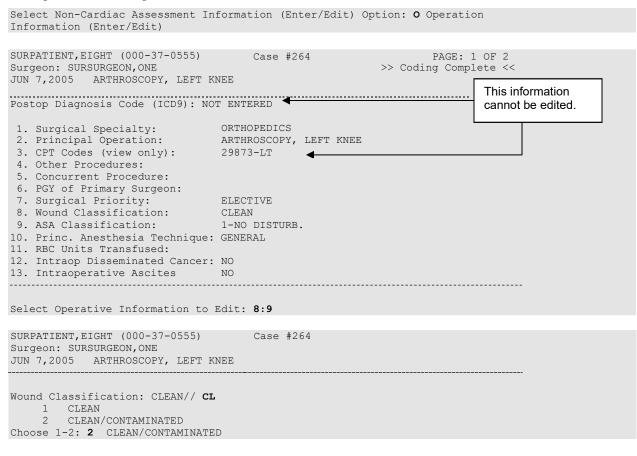

ASA Class: 1-NO DISTURB.// 2 2 2-MILD DISTURB.

SURPATIENT, EIGHT (000-37-0555) Case #264 PAGE: 1 OF 2 Surgeon: SURSURGEON, ONE >> Coding Complete << JUN 7,2005 ARTHROSCOPY, LEFT KNEE Postop Diagnosis Code (ICD9): NOT ENTERED 1. Surgical Specialty:ORTHOPEDICS2. Principal Operation:ARTHROSCOPY, LEFT KNEE3. CPT Codes (view only):29873-LT 4. Other Procedures: 5. Concurrent Procedure: 6. PGY of Primary Surgeon: 7. Surgical Priority:ELECTIVE8. Wound Classification:CLEAN/CONTAMINATED9. ASA Classification:2-MILD DISTURB. 10. Princ. Anesthesia Technique: GENERAL 11. RBC Units Transfused: 12. Intraop Disseminated Cancer: NO 13. Intraoperative Ascites NO Select Operative Information to Edit: <Enter>

Select Operative Information to Edit:

# Patient Demographics (Enter/Edit) [SROA DEMOGRAPHICS]

The surgical clinical nurse reviewer uses the *Patient Demographics (Enter/Edit)* option to capture patient demographic information from the Patient Information Management System (PIMS) record. The nurse reviewer can also enter, edit, and review this information. The demographic fields captured from PIMS are Race, Ethnicity, Hospital Admission Date, Hospital Discharge Date, Admission/Transfer Date, Discharge/Transfer Date, Observation Admission Date, Observation Discharge Date, and Observation Treating Specialty. With this option, the nurse reviewer can also edit the length of postoperative hospital stay, in/out-patient status, and transfer status.

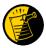

The Race and Ethnicity information is displayed, but cannot be updated within this or any other Surgery package option.

#### **Example: Entering Patient Demographics**

```
Select Non-Cardiac Assessment Information (Enter/Edit) Option: D Patient Demogr
aphics (Enter/Edit)
SURPATIENT, EIGHT (000-37-0555)
                                   Case #264
JUN 7,2005 ARTHROSCOPY, LEFT KNEE
                              _____
Enter/Edit Patient Demographic Information
1. Capture Information from PIMS Records
2. Enter, Edit, or Review Information
Select Number: (1-2): 1
Are you sure you want to retrieve information from PIMS records ? YES// <Enter>
...EXCUSE ME, JUST A MOMENT PLEASE...
SURPATIENT, EIGHT (000-37-0555)
                                 Case #264
JUN 7,2005 ARTHROSCOPY, LEFT KNEE
Enter/Edit Patient Demographic Information
```

1. Capture Information from PIMS Records 2. Enter, Edit, or Review Information

Select Number: (1-2): 2

| SURPATIENT,EIGHT (000-37-0555)<br>JUN 7,2005 ARTHROSCOPY, LEFT KN                                                                                                    |                                                                                                    |
|----------------------------------------------------------------------------------------------------|----------------------------------------------------------------------------------------------------|
| <ol> <li>Transfer Status:</li> <li>Observation Admission Date/Ti</li> <li>Observation Discharge Date/Ti</li> <li>Observation Treating Specialt</li> <li>Hospital Admission Date/Time:</li> <li>Hospital Discharge Date/Time:</li> <li>Admit/Transfer to Surgical St</li> <li>Discharge/Transfer to Chronic</li> <li>Length of Postop Hospital Status:</li> <li>Patient's Ethnicity</li> <li>Patient's Race:</li> <li>Date/Time of Death:</li> </ol> | ime: NA<br>ty: NA<br>: JUN 2, 2005@10:15<br>: JUN 4, 2005@15:10<br>rc.: JUN 3, 2005@14:20<br>c Care: |

Select number of item to edit:

# Postoperative Occurrences (Enter/Edit) [SRO POSTOP COMP]

The nurse reviewer uses the *Postoperative Occurrences (Enter/Edit)* option to enter or change information related to postoperative occurrences (called complications in earlier versions). Every occurrence entered must have a corresponding occurrence category. For a list of occurrence categories, the user should enter a question mark (?) at the "Enter a New Postoperative Occurrence:" prompt.

After an occurrence category has been entered or edited, the screen will clear and present a summary. The summary organizes the information entered and provides another chance to enter or edit data.

#### **Example: Enter a Postoperative Occurrence**

```
Select Non-Cardiac Assessment Information (Enter/Edit) Option: PO Postoperative Occurrences
(Enter/Edit)
SURPATIENT, EIGHT (000-37-0555)
                                     Case #264
JUN 7,2005 ARTHROSCOPY, LEFT KNEE
     There are no Postoperative Occurrences entered for this case.
Enter a New Postoperative Occurrence: ACUTE RENAL FAILURE
 NSOIP Definition (2007):
  In a patient who did not require dialysis preoperatively, worsening of
  renal dysfunction postoperatively requiring hemodialysis, peritoneal
  dialysis, hemofiltration, hemodiafiltration or ultrafiltration.
 TIP: If the patient refuses dialysis the answer is Yes to this
  variable, because he/she did require dialysis.
  CICSP Definition (2004):
  Indicate if the patient developed new renal failure requiring dialysis
  or experienced an exacerbation of preoperative renal failure requiring
  initiation of dialysis (not on dialysis preoperatively) within 30 days
  postoperatively.
Press RETURN to continue: <Enter>
SURPATIENT, EIGHT (000-37-0555)
                                     Case #264
JUN 7,2005 ARTHROSCOPY, LEFT KNEE
1. Occurrence:
                        ACUTE RENAL FAILURE
2. Occurrence Category: ACUTE RENAL FAILURE
3. ICD Diagnosis Code:
4. Treatment Instituted:
5. Outcome to Date:
6. Date Noted:
7. Occurrence Comments:
```

Select Occurrence Information: 4

SURPATIENT, EIGHT (000-37-0555)Case #264JUN 7,2005ARTHROSCOPY, LEFT KNEE

Treatment Instituted: **DIALYSIS** 

SURPATIENT,EIGHT (000-37-0555) Case #264 JUN 7,2005 ARTHROSCOPY, LEFT KNEE

Occurrence: ACUTE RENAL FAILURE
 Occurrence Category: ACUTE RENAL FAILURE
 ICD Diagnosis Code:
 Treatment Instituted: DIALYSIS
 Outcome to Date:
 Date Noted:

7. Occurrence Comments:

Select Occurrence Information: <Enter>

SURPATIENT,EIGHT (000-37-0555) Case #264 JUN 7,2005 ARTHROSCOPY, LEFT KNEE

Enter/Edit Postoperative Occurrences

1. ACUTE RENAL FAILURE Category: ACUTE RENAL FAILURE

Select a number (1), or type 'NEW' to enter another occurrence:

## Clinical Information (Enter/Edit) [SROA CLINICAL INFORMATION]

The *Clinical Information (Enter/Edit)* option is used to enter the clinical information required for a cardiac risk assessment. The software will present one page; at the bottom of the page is a prompt to select one or more items to edit. If the user does not want to edit any items on the page, pressing the **<Enter>** key will advance the user to another option.

## About the "Select Clinical Information to Edit:" Prompt

At the "Select Clinical Information to Edit:" prompt, the user should enter the item number to edit. The user can then enter an **A** for **ALL** to respond to every item on the page, or enter a range of numbers separated by a colon (:) to respond to a range of items.

After the information has been entered or edited, the terminal display screen will clear and present a summary. The summary organizes the information entered and provides another chance to enter or edit data. If assistance is needed while interacting with the software, the user can enter one or two question marks (??) to receive on-line help.

#### **Example: Enter Clinical Information**

Select Cardiac Risk Assessment Information (Enter/Edit) Option: **CLIN** Clinical Information (Enter/Edit)

|                                                     | PATIENT,NINETEEN (000-28-<br>18,2005 CORONARY ARTER                                                                                                    | ,               | Case #60183                                                                                                    | PAGE: 1 |
|-----------------------------------------------------|----------------------------------------------------------------------------------------------------|-----------------|----------------------------------------------------------------------------------------------------|---------|
| 2.<br>3.<br>4.<br>5.<br>6.<br>7.<br>8.<br>9.<br>10. | Height:<br>Weight:<br>Diabetes:<br>COPD:<br>FEV1:<br>Cardiomegaly (X-ray):<br>Pulmonary Rales:<br>Current Smoker:<br>Active Endocarditis:<br>Resting ST Depression:<br>Functional Status:<br>PCI: | 63 in<br>170 lb | <ol> <li>Prior MI:</li> <li>Number prior heart surgeries:</li> <li>Prior heart surgeries:</li> <li>Peripheral Vascular Disease:</li> <li>Cerebral Vascular Disease:</li> <li>Angina (use CCS Class):</li> <li>CHF (use NYHA Class):</li> <li>Current Diuretic Use:</li> <li>Current Digoxin Use:</li> <li>IV NTG within 48 Hours:</li> <li>Preop circulatory Device:</li> <li>Hypertension (Y/N):</li> </ol> | NONE    |
| Sel                                                 | ect Clinical Information                                                                                                    | to Edit: A      |                                                                                                    |         |

SURPATIENT, NINETEEN (000-28-7354) Case #60183 JUN 18,2005 CORONARY ARTERY BYPASS Patient's Height 63 INCHES//: 76 Patient's Weight170 LBS.//: 210 Diabetes: **O** ORAL History of Severe COPD (Y/N): Y YES FEV1 : NS Cardiomegaly on Chest X-Ray (Y/N): Y YES Pulmonary Rales (Y/N): Y YES Current Smoker: 2 WITHIN 2 WEEKS OF SURGERY Active Endocarditis (Y/N): N NO Resting ST Depression (Y/N): N NO Functional Status: I INDEPENDENT PCI: **0** NONE Prior Myocardial Infarction:  ${\bf 1}$  LESS THAN OR EQUAL TO 7 DAYS PRIOR TO SURGERY Number of Prior Heart Surgeries: 1 1 SURPATIENT, NINETEEN (000-28-7354) Case #60183 PAGE: 1 JUN 18,2005 CORONARY ARTERY BYPASS ..... Prior heart surgeries: 3. CABG/Valve 0. None 1. CABG-only 4. Other 2. Valve-only 5. CABG/Other Enter your choice(s) separated by commas (0-5): //  ${\bf 2}$ 2 - Valve-only Peripheral Vascular Disease (Y/N): Y YES Cerebral Vascular Disease (Y/N): N NO Angina (use CCS Functional Class): **IV** CLASS IV Congestive Heart Failure (use NYHA Functional Class): II SLIGHT LIMITATION Current Diuretic Use (Y/N): Y YES Current Digoxin Use (Y/N): N NO IV NTG within 48 Hours Preceding Surgery (Y/N): Y YES Preop use of circulatory Device:  ${\bf N}$   ${\rm NONE}$ History of Hypertension (Y/N): Y YES SURPATIENT, NINETEEN (000-28-7354) Case #60183 PAGE: 1 JUN 18,2005 CORONARY ARTERY BYPASS 13. Prior MI: < OR = 7 DAYS
14. Number prior heart surgeries: 1
15. Prior heart surgeries: VALVE-ONLY
</pre> 76 in 1. Height: 210 lb 2. Weight: 3. Diabetes: ORAL YES 16. Peripheral Vascular Disease: YES 17. General Vascular Disease: YES NS 17. General Vascular Disease: NO 4. COPD: 5. FEV1:NS17. Cerebral Vascular Disease:NO6. Cardiomegaly (X-ray):YES18. Angina (use CCS Class):IV7. Pulmonary Rales:YES19. CHF (use NYHA Class):II YES 8. Current Smoker: WITHIN 2 WEEKS OF S 20. Current Diuretic Use: 9. Active Endocarditis: NO 21. Current Digoxin Use: L0. Resting ST Depression: NO 22. IV NTG within 48 Hours: NO 10. Resting ST Depression: YES 11. Functional Status: INDEPENDENT 23. Preop circulatory Device: NONE 12. PCI: NONE 24. Hypertension (Y/N): YES

Select Clinical Information to Edit:

## Enter Cardiac Catheterization & Angiographic Data [SROA CATHETERIZATION]

The *Enter Cardiac Catheterization & Angiographic Data* option is used to enter or edit cardiac catheterization and angiographic information for a cardiac risk assessment. The software will present one page. At the bottom of the page is a prompt to select one or more items to edit. If the user does not want to edit any items on the page, pressing the **<Enter>** key will advance the user to another option.

### About the "Select Cardiac Catheterization and Angiographic Information to Edit:" Prompt

At this prompt the user enters the item number to edit. Entering **A** for **ALL** allows the user to respond to every item on the page, or a range of numbers separated by a colon (:) can be entered to respond to a range of items.

After the information has been entered or edited, the screen will clear and present a summary. The summary organizes the information entered and provides another chance to enter or edit data.

#### **Example: Enter Cardiac Catheterization & Angiographic Data**

```
Select Cardiac Risk Assessment Information (Enter/Edit) Option: CATH Enter Cardiac
Catheterization & Angiographic Data
SURPATIENT, NINETEEN (000-28-7354)
                                        Case #60183
                                                                        PAGE: 1 OF 2
JUN 18,2005 CORONARY ARTERY BYPASS
1. Procedure:
2. LVEDP:
3. Aortic Systolic Pressure:
For patients having right heart cath
4. PA Systolic Pressure:
5. PAW Mean Pressure:
6. LV Contraction Grade (from contrast
   or radionuclide angiogram or 2D echo):
7. Mitral Regurgitation:
8. Aortic Stenosis:
Select Cardiac Catheterization and Angiographic Information to Edit: A
SURPATIENT, NINETEEN (000-28-7354)
                                        Case #60183
                                                                        PAGE: 1 OF 2
JUN 18,2005 CORONARY ARTERY BYPASS
Procedure Type: NS NO STUDY/UNKNOWN
Do you want to automatically enter 'NS' for NO STUDY for all other fields within
```

this option ? YES// <Enter>

SURPATIENT, NINETEEN (000-28-7354) Case #60183 PAGE: 1 OF 2 JUN 18,2005 CORONARY ARTERY BYPASS 1. Procedure: NS 2. LVEDP: NS 3. Aortic Systolic Pressure: NS For patients having right heart cath 4. PA Systolic Pressure: NS 5. PAW Mean Pressure: NS 6. LV Contraction Grade (from contrast or radionuclide angiogram or 2D echo): NO LV STUDY 7. Mitral Regurgitation: NS 8. Aortic Stenosis: NS

Select Cardiac Catheterization and Angiographic Information to Edit: A

Procedure Type: NO STUDY/UNKNOWN// CATH CATH You have changed the answer from "NS". Do you want to clear 'NS' from all other fields within this option ? NO// N NO Left Ventricular End-Diastolic Pressure: NS// 56 Aortic Systolic Pressure: NS// 120 PA Systolic Pressure: NS//30 PAW Mean Pressure: NS//15 LV Contraction Grade: NS//? Enter the grade that best describes left ventricular function. Screen prevents selection of code III. Choose from: I II > EQUAL 0.55 NORMAL 0.45-0.54 MILD DYSFUNC. IIIa 0.40-0.44 MOD. DYSFUNC. A IIIb 0.35-0.39 MOD. DYSFUNC. B ΤV 0.25-0.34 SEVERE DYSFUNC. <0.25 VERY SEVERE DYSFUNC. V NO STUDY NS LV Contraction Grade: NO STUDY//IIIa 0.40-0.44 MOD. DYSFUNC. A Mitral Regurgitation: NO STUDY//? Enter the code describing presence/severity of mitral regurgitation. Choose from: 0 NONE 1 MTTD MODERATE 2 3 SEVERE NS NO STUDY Mitral Regurgitation: NO STUDY//2 MODERATE Aortic Stenosis: NO STUDY//1 MILD

## Operative Risk Summary Data (Enter/Edit) [SROA CARDIAC OPERATIVE RISK]

The *Operative Risk Summary Data (Enter/Edit)* option is used to enter or edit operative risk summary data for a cardiac risk assessment. This option records the physician's subjective estimate of operative mortality. To avoid bias, this should be completed preoperatively. The software will present one page. At the bottom of the page is a prompt to select one or more items to edit. If the user does not want to edit any of the items, the **<Enter>**key can be pressed to proceed to another option.

### About the "Select Operative Risk Summary Information to Edit:" prompt

At this prompt the user enters the item number to edit. Entering **A** for **ALL** allows the user to respond to every item on the page, or a range of numbers separated by a colon (:) can be entered to respond to a range of items.

#### **Example: Operative Risk Summary Data**

```
Select Cardiac Risk Assessment Information (Enter/Edit) Option: OP Operative Risk Summary Data
(Enter/Edit)
SURPATIENT, NINETEEN (000-28-7354) Case #60183
                                                                       PAGE: 1
JUN 18,2005 CORONARY ARTERY BYPASS
1. Physician's Preoperative Estimate of Operative Mortality: 78
2. ASA Classification: 1-NO DISTURB.
3. Surgical Priority:
 4. Date/Time Operation Began: JUN 18,2005 07:00
5. Date/Time Operation Ended: JUN 18,2005 09:00
 6. Preoperative Risk Factors: NONE
                                                      This information
 7. CPT Codes (view only): 33510
                                                      cannot be edited.
Select Operative Risk Summary Information to Edit: 1:3
SURPATIENT, NINETEEN (000-28-7354)
                                        Case #60183
JUN 18,2005 CORONARY ARTERY BYPASS
             -----
Physician's Preoperative Estimate of Operative Mortality: 32
Date/Time of Estimate of Operative Mortality: JUN 17,2005@18:15
        // <Enter>
ASA Class: 3 3-SEVERE DISTURB.
Cardiac Surgical Priority: ?
     Enter the surgical priority that most accurately reflects the acuity of
     patient's cardiovascular condition at the time of transport to the
     operating room.
     CHOOSE FROM:
            ELECTIVE
      1
       2
               URGENT
      3
              EMERGENT (ONGOING ISCHEMIA)
             EMERGENT (HEMODYNAMIC COMPROMISE)
EMERGENT (ARREST WITH CPR)
      4
      5
```

Cardiac Surgical Priority: 3 EMERGENT (ONGOING ISCHEMIA)

SURPATIENT,NINETEEN (000-28-7354) Case #60183 PAGE: 1
JUN 18,2005 CORONARY ARTERY BYPASS
Principal CPT Code: 33510
Other CPT Codes: NOT ENTERED
1. Physician's Preoperative Estimate of Operative Mortality: 32%
 A. Date/Time Collected: JUN 17,2005 18:15
2. ASA Classification: 3-SEVERE DISTURE.
3. Surgical Priority: EMERGENT (ONGOING ISCHEMIA)
 A. Date/Time Collected: JUN 17,2005 09:46
4. Date/Time Operation Begar: JUN 18,2005 08:45
5. Date/Time Operation Ended: JUN 18,2005 14:25
6. Preoperative Risk Factors:
7. CPT Codes (view only): 33510
\*\*\* NOTE: D/Time of Surgical Priority should be < the D/Time Patient in OR.\*\*\*
\*\*\* NOTE: D/Time of Estimate of Mortality should be < the D/Time PT in OR. \*\*\*</pre>

Select Operative Risk Summary Information to Edit:

The Surgery software performs data checks on the following fields:

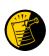

The Date/Time Collected field for Physician's Preoperative Estimate of Operative Mortality should be earlier than the Time Pat In OR field. This field is no longer auto-populated.

The Date/Time Collected field for Surgical Priority should be earlier than the Time Pat In OR field. This field is no longer auto-populated.

If the date entered does not conform to the specifications, then the Surgery software displays a warning at the bottom of the screen.

## Resource Data (Enter/Edit) [SROA CARDIAC RESOURCE]

The nurse reviewer uses the *Resource Data (Enter/Edit)* option to enter, edit, or review risk assessment and cardiac patient demographic information such as hospital admission, discharge dates, and other information related to the surgical episode.

#### **Example: Resource Data (Enter/Edit)**

```
Select Cardiac Risk Assessment Information (Enter/Edit) Option: R Resource Data
SURPATIENT, TEN (000-12-3456)
                                     Case #49413
JUN 18,2005 CABG X3 USING LSVG TO OMB,LV EXT. OF RCA,LIMA TO LAD
                                                                              Enter/Edit Patient Resource Data
1. Capture Information from PIMS Records
2. Enter, Edit, or Review Information
Select Number: (1-2): 1
Are you sure you want to retrieve information from PIMS records ? YES// <Enter>
... HMMM, I'M WORKING AS FAST AS I CAN...
SURPATIENT, TEN (000-12-3456) Case #49413
JUN 18,2005 CABG X3 USING LSVG TO OMB,LV EXT. OF RCA,LIMA TO LAD
Enter/Edit Patient Resource Data
1. Capture Information from PIMS Records
2. Enter, Edit, or Review Information
Select Number: (1-2): 2
SURPATIENT, TEN (000-12-3456) Case #49413
JUN 18,2005 CABG X3 USING LSVG TO OMB, LV EXT. OF RCA, LIMA TO LAD

      1. Hospital Admission Date:
      JUN 16, 2005@08:00

      2. Hospital Discharge Date:
      JUN 30, 2005@08:00

      3. Cardiac Catheterization Date:
      JUN 21, 2005

      4. Time Patient In OR:
      JUN 18, 2005@07:30

6. Date/Time Patient Out OR:
7. Date/Time Discharged from ICU:
8. Homeless:

 9. Surg Performed at Non-VA Facility: NO
10. Resource Data Comments:
11. Employment Status Preoperatively: SELF EMPLOYED
```

Select number of item to edit: 11

```
Employment Status Preoperatively: EMPLOYED FULL TIME// ?
       Enter the patient's employment status preoperatively.
       Choose from:
                EMPLOYED FULL TIME
         1
          2
                    EMPLOYED PART TIME
                     NOT EMPLOYED
         3
                   NOT EMPLOYED
          4
          5
                    RETIRED
                    ACTIVE MILITARY DUTY
          6
          9
                      UNKNOWN
Employment Status Preoperatively: 3 NOT EMPLOYED
SURPATIENT, TEN (000-12-3456) Case #49413
JUN 18,2005 CABG X3 USING LSVG TO OMB, LV EXT. OF RCA, LIMA TO LAD

      1. Hospital Admission Date:
      JUN 16, 2005@08:00

      2. Hospital Discharge Date:
      JUN 30, 2005@08:00

      3. Cardiac Catheterization Date:
      JUN 21, 2005

      4. Time Patient In OR:
      JUN 18, 2005@07:30

      5. Time Patient Out OR:
      JUN 18, 2005@14:30

6. Date/Time Patient Out OR:
7. Date/Time Discharged from ICU:
8. Homeless:

8. Homeless:
9. Surg Performed at Non-VA Facility: NO
10. Resource Data Comments:
11. Employment Status Preoperatively: NOT EMPLOYED
```

Select number of item to edit:

The Surgery software performs data checks on the following fields:

The Date/Time Patient Extubated field should be later than the Time Patient Out OR field, and earlier than the Date/Time Discharged from ICU field.

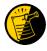

The Date/Time Discharged from ICU field should be later than the Date/Time Patient Extubated field, and equal to or earlier than the Hospital Discharge Date field.

If the date entered does not conform to the specifications, then the Surgery software displays a warning at the bottom of the screen.

# Print a Surgery Risk Assessment [SROA PRINT ASSESSMENT]

The *Print a Surgery Risk Assessment* option prints an entire Surgery Risk Assessment Report for an individual patient. This report can be displayed temporarily on a screen. As the report fills the screen, the user will be prompted to press the **<Enter>** key to go to the next page. A permanent record can be made by copying the report to a printer. When using a printer, the report is formatted slightly differently from the way it displays on the terminal.

## Example 1: Print Surgery Risk Assessment for a Non-Cardiac Case

| Select                                                                | Surger | y Risk | Assess  | nent Mer | u Opt | tion: P | Print      | a Surg | ery Ri | sk Asses | ssment          |   |
|-----------------------------------------------------------------------|--------|--------|---------|----------|-------|---------|------------|--------|--------|----------|-----------------|---|
|                                                                       |        |        |         |          |       |         |            |        |        |          |                 |   |
| Do you                                                                | want t | o batc | h print | assessn  | ents  | for a   | specific   | date   | range  | ? NO//   | <enter></enter> |   |
| Select<br>ERAN                                                        | Patien | t: SUR | PATIENT | FORTY    |       | 05-0    | 7-23       | 00077  | 7777   | NO       | NSC VE          | Γ |
|                                                                       |        |        |         |          |       |         |            |        |        |          |                 |   |
| SURPATI                                                               | ENT,FO | RTY 0  | 00-77-7 | 777      |       |         |            |        |        |          |                 |   |
| 1. 02-1                                                               | 0-04   | * CAB  | G (INCO | (PLETE)  |       |         |            |        |        |          |                 |   |
| 2. 01-0                                                               | 9-06   | APPEN  | DECTOMY | (COMPLE  | TED)  |         |            |        |        |          |                 |   |
| Select                                                                | Surgic | al Cas | e: 2    |          |       |         |            |        |        |          |                 |   |
| Print the Completed Assessment on which Device: [Select Print Device] |        |        |         |          |       |         |            |        |        |          |                 |   |
|                                                                       |        |        |         |          |       | pi      | rintout fe | ollows |        |          |                 |   |

PREOPERATIVE INFORMATION

| GENERAL:                      | YES      | HEPATOBILIARY:                 | YES   |
|-------------------------------|----------|--------------------------------|-------|
|                               | FIMETERS | Ascites:                       | YES   |
| ··· 5                         | ILOGRAMS |                                |       |
| Diabetes Mellitus:            | INSULIN  | GASTROINTESTINAL:              | YES   |
| Current Smoker W/I 1 Year:    | YES      | Esophageal Varices:            | YES   |
| Pack/Years:                   | 0        |                                |       |
| ETOH > 2 Drinks/Day:          | NO       | CARDIAC:                       | NO    |
| Dyspnea:                      | NO       | CHF Within 1 Month:            | NO    |
| DNR Status:                   | NO       | MI Within 6 Months:            | NO    |
| Pre-illness Funct             |          | Previous PCI:                  |       |
|                               | EPENDENT | Previous Cardiac Surgery:      |       |
| Preop Funct Status: INDE      | EPENDENT | Angina Within 1 Month:         |       |
|                               |          | Hypertension Requiring Meds:   |       |
| PULMONARY:                    |          |                                |       |
| Ventilator Dependent:         | NS       | VASCULAR:                      | YES   |
| History of Severe COPD:       | NO       | Revascularization/Amputation:  | NO    |
| Current Pneumonia:            | NO       | Rest Pain/Gangrene:            | YES   |
|                               |          |                                |       |
| RENAL:                        | YES      | NUTRITIONAL/IMMUNE/OTHER:      | YES   |
| Acute Renal Failure:          | NO       | Disseminated Cancer:           | NO    |
| Currently on Dialysis:        | NO       | Open Wound:                    | NO    |
|                               |          | Steroid Use for Chronic Cond.: | NO    |
| CENTRAL NERVOUS SYSTEM:       | YES      | Weight Loss > 10%:             | NO    |
| Impaired Sensorium:           | NO       | Bleeding Disorders:            | NO    |
| Coma:                         | NO       | Transfusion > 4 RBC Units:     | NO    |
| Hemiplegia:                   | NO       | Chemotherapy W/I 30 Days:      | NO    |
| History of TIAs:              | NO       | Radiotherapy W/I 90 Days:      | NO    |
| CVA/Stroke w. Neuro Deficit:  | YES      | Preoperative Sepsis:           | NONE  |
| CVA/Stroke w/o Neuro Deficit: | NO       | Pregnancy: NOT APPLIC          | CABLE |
| Tumor Involving CNS:          | NO       | -                              |       |
| Paraplegia:                   | NO       |                                |       |
| Quadriplegia:                 | NO       |                                |       |
|                               |          |                                |       |

#### OPERATION DATE/TIMES INFORMATION

Patient in Room (PIR): JAN 9,2006 07:25 Procedure/Surgery Start Time (PST): JAN 9,2006 07:25 Procedure/Surgery Finish (PF): JAN 9,2006 08:00 Patient Out of Room (POR): JAN 9,2006 08:10 Anesthesia Start (AS): JAN 9,2006 07:15 Anesthesia Finish (AF): JAN 9,2006 08:08 Discharge from PACU (DPACU): JAN 9,2006 09:15 VA NON-CARDIAC RISK ASSESSMENT Assessment: 236 PAGE 2 FOR SURPATIENT, FORTY 000-77-7777 (COMPLETED) \_\_\_\_\_ OPERATIVE INFORMATION Surgical Specialty: GENERAL (OR WHEN NOT DEFINED BELOW) Principal Operation: APPENDECTOMY Procedure CPT Codes: 44950 Concurrent Procedure: CPT Code: PGY of Primary Surgeon: 0 Emergency Case (Y/N): NO Wound Classification: CONTAMINATED ASA Classification: 3-SEVERE DISTURB. Principal Anesthesia Technique: GENERAL RBC Units Transfused: 0 Intraop Disseminated Cancer: NO Intraoperative Ascites: NO PREOPERATIVE LABORATORY TEST RESULTS Anion Gap: 12 (JAN 7,2006) Serum Sodium: 144.6 (JAN 7,2006) Serum Creatinine: .9 (JAN 7,2006) BUN: 18 (JAN 7,2006) Serum Albumin: 3.5 (JAN 7,2006) Total Bilirubin: .9 (JAN 7,2006) SGOT: 46 (JAN 7,2006) Alkaline Phosphatase: 34 (JAN 7,2006) White Blood Count: 15.9 (JAN 7,2006) Hematocrit: 43.4 (JAN 7,2006) Platelet Count: 356 (JAN 7,2006) PTT: 25.9 (JAN 7,2006) PTT: 25.9 (JAN 7,2006) INR: 1.54 (JAN 7,2006) Hemoglobin Alc: NS Hemoglobin Alc: NS POSTOPERATIVE LABORATORY RESULTS \* Highest Value \*\* Lowest Value \* Anion Gap: 11 (JAN 7,2006)
\* Serum Sodium: 148 (JAN 12,2006)
\*\* Serum Sodium: 144.2 (FEB 2,2006)
\* Potassium: 4.5 (JAN 12,2006)
\*\* Potassium: 4.5 (JAN 12,2006)
\* CPK: 88 (JAN 12,2006)
\* CPK-MB Band: <1 (JAN 12,2006)
\* CPK-MB Band: <1 (JAN 12,2006)
\* Total Bilirubin: 1.3 (JAN 12,2006)
\* Total Bilirubin: 1.3 (JAN 12,2006)
\* White Blood Count: 12.2 (JAN 12,2006)
\*\* Hematocrit: 42.9 (JAN 12,2006)
\* Troponin I: 1.42 (JAN 12,2006)
\* Troponin T: NS</pre> (JAN 7,2006) \* Anion Gap: 11 \* White Blood Count: 12.2 (JAN 12,2006) \* Troponin T: NS

#### OUTCOME INFORMATION

Postoperative Diagnosis Code (ICD9): 540.1 ABSCESS OF APPENDIX Length of Postoperative Hospital Stay: 3 DAYS Date of Death: Return to OR Within 30 Days: NO

#### PERIOPERATIVE OCCURRENCE INFORMATION

| WOUND OCCURRENCES:<br>Superficial Incisional SSI:<br>Deep Incisional SSI:<br>Wound Disruption:<br>* 427.31 ATRIAL FIBRILLATI | YES<br>NO<br>NO<br>01/10/06<br>01/10/06 | 1 2 1                                                                                                    | YES<br>NO<br>NO<br>01/10/06 |
|----------------------------------------------------------------------------------------------------|-----------------------------------------|----------------------------------------------------------------------------------------------------|-----------------------------|
| URINARY TRACT OCCURRENCES:<br>Renal Insufficiency:<br>Acute Renal Failure:<br>Urinary Tract Infection:                       | YES<br>NO<br>NO<br>01/11/06             | CARDIAC OCCURRENCES:<br>Arrest Requiring CPR:<br>Myocardial Infarction:                                                                                                    | YES<br>NO<br>01/09/06       |
| RESPIRATORY OCCURRENCES:<br>Pneumonia:<br>Unplanned Intubation:<br>Pulmonary Embolism:<br>On Ventilator > 48 Hours:          | YES<br>NO<br>NO<br>NO                   | OTHER OCCURRENCES:<br>Bleeding/Transfusions:<br>Graft/Prosthesis/Flap Failure<br>DVT/Thrombophlebitis:<br>Systemic Sepsis: SEPTIC SHOCK<br>Organ/Space SSI:<br>C. difficile Colitis: | NO                          |
| * 477.0 RHINITIS DUE TO P<br>* indicates Other (ICD9)                                                                        | 01/12/06                                |                                                                                                    |                             |

SURPATIENT, NINE 000-34-5555

\_\_\_\_\_ VI. OPERATIVE DATA Cardiac surgical procedures with or without cardiopulmonary bypass CABG distal anastomoses: Bridge to transplant/Device: NO Number with Vein: 2 TMR: NO ABG distar and Number with Vein: Number with Vein:2TMR:NONumber with IMA:2Maze procedure:NOMAZE PERFORMEDNumber with Radial Artery:0ASD repair:NONumber with Other Artery:0VSD repair:NONumber with Other Conduit:0Myectomy for IHSS:NOAortic Valve Replacement:NOMyectomy resection:NOMitral Valve Replacement:NOCardiac transplant:NOValve Repair:NONEGreat Vessel Repair:NO Valve Repair: LV Aneurysmectomy: NO Endovascular Repair: NO Other Cardiac procedure(s): YES \* Other Cardiac procedures (Specify): OTHER CT PROCEDURE #1, OTHER CT PROCEDURE #2, OTHER CT PROC Indicate other cardiac procedures only if done with cardiopulmonary bypass Foreign body removal: YES Pericardiectomy: YES Other Operative Data details Total CPB Time: 85 min Incision Type: FULL STERNOTOMY Total Ischemic Time: 60 min Conversion Off Pump to CPB: N/A (began on-pump/ stayed on-pump) VII. OUTCOMES Operative Death: NO Date of Death: Perioperative (30 day) Occurrences: Perioperative MI: NO Repeat cardiac Surg procedure: YES Endocarditis: NO Renal Failure Requiring Dialysis: NO Tracheostomy: YES Ventilator supp within 30 days: YES Mediastinitis:YESStroke/CVA:NOCardiac Arrest Requiring CPR:YESComa > or = 24 Hours:NOReoperation for Bleeding:NONew Mech Circulatory Support:YESOn ventilator > or = 48 hr:NONO VIII. RESOURCE DATA 06/30/06 06:05 Hospital Admission Date: Hospital Discharge Date: 07/10/06 08:50 Time Patient In OR: 07/10/06 10:00 Time Patient Out OR: 07/10/06 12:30 Date and Time Patient Extubated: 07/10/06 13:13 Date and Time Patient Discharged from ICU: 07/10/06 08:00 Patient is Homeless: NS Cardiac Surg Performed at Non-VA Facility: UNKNOWN Resource Data Comments: Indicate other cardiac procedures only if done with cardiopulmonary bypass \_\_\_\_\_ IX. SOCIOECONOMIC, ETHNICITY, AND RACE SELF EMPLOYED Employment Status Preoperatively: Ethnicity: NOT HISPANIC OR LATINO Race Category(ies): AMERICAN INDIAN OR ALASKA NATIVE, NATIVE HAWAIIAN OR OTHER PACIFIC ISLANDER, WHITE X. DETAILED DISCHARGE INFORMATION Discharge ICD-9 Codes: 414.01 V70.7 433.10 285.1 412. 307.9 427.31 Type of Disposition: TRANSFER Place of Disposition: HOME-BASED PRIMARY CARE (HBPC) Primary care or referral VAMC identification code: 526 Follow-up VAMC identification code: 526 \*\*\* End of report for SURPATIENT, NINE 000-34-5555 assessment #238 \*\*\*

(This page included for two-sided copying.)

# List of Surgery Risk Assessments [SROA ASSESSMENT LIST]

The *List of Surgery Risk Assessments* option is used to print lists of assessments within a date range. Lists of assessments in different phases of completion (for example, incomplete, completed, or transmitted) or a list of all surgical cases entered in the Surgery Risk Assessment software can be printed. The user can also request that the list be sorted by surgical service. The software will prompt for a beginning date and an ending date. Examples 1-9 illustrate printing assessments in each of the following formats.

- 1. List of Incomplete Assessments
- 2. List of Completed Assessments
- 3. List of Transmitted Assessments
- 4. List of Non-Assessed Major Surgical Cases
- 5. List of All Major Surgical Cases
- 6. List of All Surgical Cases
- 7. List of Completed/Transmitted Assessments Missing Information
- 8. List of 1-Liner Cases Missing Information
- 9. List of Eligible Cases

#### **Example 1: List of Incomplete Assessments**

Select Surgery Risk Assessment Menu Option: L List of Surgery Risk Assessments

List of Surgery Risk Assessments

```
1. List of Incomplete Assessments
  2. List of Completed Assessments
 3. List of Transmitted Assessments
 4. List of Non-Assessed Major Surgical Cases
  5. List of All Major Surgical Cases
  6. List of All Surgical Cases
  7. List of Completed/Transmitted Assessments Missing Information
  8. List of 1-Liner Cases Missing Information
  9. List of Eligible Cases
Select the Number of the Report Desired: 1
Start with Date: 1 1 06 (JAN 01, 2006)
End with Date: 6 30 06 (JUN 30, 2006)
Print by Surgical Specialty ? YES// <Enter>
Print report for ALL specialties ? YES// <Enter>
Do you want to print all divisions? YES// NO
1. MAYBERRY, NC
2. PHILADELPHIA, PA
Select Number: (1-2): 1
This report is designed to print to your screen or a printer. When
using a printer, a 132 column format is used.
Print the List of Assessments to which Device: [Select Print Device]
------printout follows------
```

|                                                                        |                       | MAYBEI<br>SURGERY              | ISK ASSESSMENTS<br>RRY, NC<br>SERVICE<br>TO: JUN 30,2006 | PAGE 1<br>DATE REVIEWED:<br>REVIEWED BY: |  |
|------------------------------------------------------------------------|-----------------------|--------------------------------|----------------------------------------------------------|------------------------------------------|--|
| ASSESSMENT #<br>OPERATION DATE<br>==================================== | PATIENT               | SURGEON                        | OPERATIVE PROCEDURE(S)                                   | ANESTHESIA TECHNIQUE                     |  |
| ** SURGICAL SPECIA                                                     | LTY: CARDIAC SURGER   | Y **                           |                                                          |                                          |  |
| 28519                                                                  | SURPATIENT, NINE 00   | 00-34-5555<br>SURSURGEON, ONE  | * CABG X3 (2V,1A)                                        | GENERAL                                  |  |
| JAN 05, 2006                                                           |                       | SURSURGEON, ONE                | CPT Codes: 33736                                         |                                          |  |
|                                                                        |                       |                                |                                                          |                                          |  |
| ** SURGICAL SPECIA                                                     | LTY: GENERAL (OR WHEN | N NOT DEFINED BELOW) **        |                                                          |                                          |  |
| 63063<br>JUN 09, 2006                                                  | •                     | 000-44-7629<br>SURSURGEON, TWO | INGUINAL HERNIA                                          | SPINAL                                   |  |
| JUN 09, 2000                                                           |                       | SURSURGEON, IWO                | CPT Codes: 49521                                         |                                          |  |
|                                                                        |                       |                                |                                                          |                                          |  |
| ** SURGICAL SPECIALTY: NEUROSURGERY **                                 |                       |                                |                                                          |                                          |  |
| 63154                                                                  | SURPATIENT,EIGHT (    |                                | CRANIOTOMY                                               | NOT ENTERED                              |  |
| JUN 24, 2006 SURSURGEON, FOUR                                          |                       | SUKSUKGEUN, FUUK               | CPT Codes: NOT ENTERED                                   |                                          |  |
|                                                                        |                       |                                |                                                          |                                          |  |

#### **Example 2: List of Completed Assessments**

Select Surgery Risk Assessment Menu Option: L List of Surgery Risk Assessments

List of Surgery Risk Assessments

1. List of Incomplete Assessments 2. List of Completed Assessments 3. List of Transmitted Assessments 4. List of Non-Assessed Major Surgical Cases 5. List of All Major Surgical Cases 6. List of All Surgical Cases 7. List of Completed/Transmitted Assessments Missing Information 8. List of 1-Liner Cases Missing Information 9. List of Eligible Cases Select the Number of the Report Desired: 2 Start with Date: 1 1 06 (JAN 01, 2006) End with Date: 6 30 06 (JUN 30, 2006) Print by Surgical Specialty ? YES// <Enter> Print report for ALL specialties ? YES// <Enter> Do you want to print all divisions? YES// NO 1. MAYBERRY, NC 2. PHILADELPHIA, PA Select Number: (1-2): 1 This report is designed to print to your screen or a printer. When using a printer, a 132 column format is used. Print the List of Assessments to which Device: [Select Print Device]

-----printout follows------

|                                                                        | MAY<br>SURGE                                                          | RISK ASSESSMENTS<br>BERRY, NC<br>RY SERVICE<br>06 TO: JUN 30,2006 | PAGE 1<br>DATE REVIEWED:<br>REVIEWED BY: |  |  |  |
|------------------------------------------------------------------------|-----------------------------------------------------------------------|-------------------------------------------------------------------|------------------------------------------|--|--|--|
| ASSESSMENT #<br>OPERATION DATE<br>==================================== | PATIENT<br>OPERATIVE PROCEDURE                                        | DATE COMPLETED                                                    | ANESTHESIA TECHNIQUE                     |  |  |  |
| ** SURGICAL SPECIA                                                     | ALTY: GENERAL(OR WHEN NOT DEFINED BELOW) **                           |                                                                   |                                          |  |  |  |
| 92<br>FEB 23, 2006                                                     | SURPATIENT,SIXTY 000-56-7821<br>CHOLEDOCHOTOMY<br>CPT Code: 47420     | FEB 28, 2006                                                      | GENERAL                                  |  |  |  |
| 63045<br>MAR 01, 2006                                                  | SURPATIENT,FORTYONE 000-43-2109<br>INGUINAL HERNIA<br>CPT Code: 49521 | MAR 29, 2006                                                      | GENERAL                                  |  |  |  |
| ** SURGICAL SPECIALTY: OPHTHALMOLOGY **                                |                                                                       |                                                                   |                                          |  |  |  |
| 1898<br>Apr 28, 2006                                                   | SURPATIENT,FORTYONE 000-43-2109<br>INTRAOCCULAR LENS                  | MAY 28, 2006                                                      | GENERAL                                  |  |  |  |
|                                                                        |                                                                       | CPT Codes: NOT ENTERED                                            |                                          |  |  |  |

#### **Example 3: List of Transmitted Assessments**

Select Surgery Risk Assessment Menu Option: L List of Surgery Risk Assessments

List of Surgery Risk Assessments

List of Incomplete Assessments
 List of Completed Assessments
 List of Transmitted Assessments
 List of Non-Assessed Major Surgical Cases
 List of All Major Surgical Cases
 List of All Surgical Cases
 List of Completed/Transmitted Assessments Missing Information
 List of 1-Liner Cases Missing Information
 List of Eligible Cases

Select the Number of the Report Desired: 3

Start with Date: **1 1 06** (JAN 01, 2006) End with Date: **6 30 06** (JUN 30, 2006)

Print by Surgical Specialty ? YES// <Enter>

Print report for ALL specialties ? YES// N

Print the Report for which Surgical Specialty: **GENERAL** (OR WHEN NOT DEFINED BELOW) GENERAL (OR WHEN NOT DEFINED BELOW) 50

Do you want to print all divisions? YES// NO

MAYBERRY, NC
 PHILADELPHIA, PA

Select Number: (1-2): 1

This report is designed to print to your screen or a printer. When using a printer, a 132 column format is used.

Print the List of Assessments to which Device: [Select Print Device]
------printout follows------

|                                | sui                                                                                   | TED RISK ASSESSMENTS<br>MAYBERRY, NC<br>RGERY SERVICE<br>,2006 TO: JUN 30,2006 | PAGE 1<br>DATE REVIEWED:<br>REVIEWED BY: |
|--------------------------------|---------------------------------------------------------------------------------------|--------------------------------------------------------------------------------|------------------------------------------|
| ASSESSMENT #<br>OPERATION DATE | PATIENT<br>PRINCIPAL OPERATIVE PROCEDURE                                              | TRANSMISSION DATE                                                              | ANESTHESIA TECHNIQUE                     |
| ** SURGICAL SPECIA             | LTY: GENERAL(OR WHEN NOT DEFINED BELOW) **                                            |                                                                                |                                          |
| 63076<br>JAN 08, 2006          | SURPATIENT,FOURTEEN 000-45-7212<br>INGUINAL HERNIA<br>CPT Codes: 49521                | FEB 12, 2006                                                                   | GENERAL                                  |
| 63077<br>FEB 08, 2006          | SURPATIENT,FIVE 000-58-7963<br>INGUINAL HERNIA, OTHER PROC1<br>CPT Codes: NOT ENTERED | FEB 30, 2006                                                                   | GENERAL                                  |
| 63103<br>Mar 27, 2006          | SURPATIENT,NINE 000-34-5555<br>INGUINAL HERNIA<br>CPT Codes: 49521                    | APR 09, 2006                                                                   | GENERAL                                  |
| 63171<br>MAY 17, 2006          | SURPATIENT,FIFTYTWO 000-99-8888<br>CHOLECYSTECTOMY<br>CPT Codes: 47600                | JUN 05, 2006                                                                   | GENERAL                                  |

#### **Example 4: List of Non-Assessed Major Surgical Cases**

Select Surgery Risk Assessment Menu Option: L List of Surgery Risk Assessments

List of Surgery Risk Assessments

1. List of Incomplete Assessments 2. List of Completed Assessments 3. List of Transmitted Assessments 4. List of Non-Assessed Major Surgical Cases 5. List of All Major Surgical Cases 6. List of All Surgical Cases 7. List of Completed/Transmitted Assessments Missing Information 8. List of 1-Liner Cases Missing Information 9. List of Eligible Cases Select the Number of the Report Desired: 4 Start with Date: 1 1 06 (JAN 01, 2006) End with Date: 6 30 06 (JUN 30, 2006) Print by Surgical Specialty ? YES// <Enter> Print report for ALL specialties ? YES// N Print the Report for which Surgical Specialty: GENERAL (OR WHEN NOT DEFINED BELOW) GENERAL (OR WHEN NOT DEFINED BELOW) 50 Do you want to print all divisions? YES// NO 1. MAYBERRY, NC 2. PHILADELPHIA, PA Select Number: (1-2): 1 This report is designed to print to your screen or a printer. When using a printer, a 132 column format is used. Print the List of Assessments to which Device: [Select Print Device]

\_\_\_\_\_ printout follows\_\_\_\_\_\_

|                          | NON-ASSESSED MAJOR SURGICAL CASES BY SURGICAL SPECIALTY<br>MAYBERRY, NC | PAGE 1                          |
|--------------------------|-------------------------------------------------------------------------|---------------------------------|
|                          | SURGERY SERVICE                                                         | DATE REVIEWED:                  |
|                          | FROM: JAN 1,2006 TO: JUN 30,2006                                        | REVIEWED BY:                    |
| CASE #<br>OPERATION DATE | PATIENT<br>OPERATIVE PROCEDURE(S)                                       | ANESTHESIA TECHNIQUE<br>SURGEON |
| SURGICAL SPECIALTY       | : GENERAL(OR WHEN NOT DEFINED BELOW)                                    |                                 |

| SURGICAL SPECIALTY    | : GENERAL(OR WHEN NOT DEFINED BELOW)                                |                            |
|-----------------------|---------------------------------------------------------------------|----------------------------|
| 63071<br>FEB 08, 2006 | SURPATIENT,FOUR 000-17-0555<br>INGUINAL HERNIA<br>CPT Codes: 49505  | GENERAL<br>SURSURGEON, TWO |
| 63136<br>MAR 07, 2006 | SURPATIENT,EIGHT 000-34-5555<br>CHOLECYSTECTOMY<br>CPT Codes: 47605 | GENERAL<br>SURSURGEON, TWO |

TOTAL GENERAL (OR WHEN NOT DEFINED BELOW): 2

#### **Example 5: List of All Major Surgical Cases**

Select Surgery Risk Assessment Menu Option: L List of Surgery Risk Assessments

List of Surgery Risk Assessments

```
1. List of Incomplete Assessments
  2. List of Completed Assessments
  3. List of Transmitted Assessments
  4. List of Non-Assessed Major Surgical Cases
  5. List of All Major Surgical Cases
  6. List of All Surgical Cases
  7. List of Completed/Transmitted Assessments Missing Information
  8. List of 1-Liner Cases Missing Information
  9. List of Eligible Cases
Select the Number of the Report Desired: 5
Start with Date: 1 1 06 (JAN 01, 2006)
End with Date: 6 30 06 (JUN 30, 2006)
Print by Surgical Specialty ? YES// <Enter>
Print report for ALL specialties ? YES// N
Print the Report for which Surgical Specialty: GENERAL (OR WHEN NOT
DEFINED BELOW) GENERAL (OR WHEN NOT DEFINED BELOW)
                                                          50
Do you want to print all divisions? YES// NO
1. MAYBERRY, NC
2. PHILADELPHIA, PA
Select Number: (1-2): 1
This report is designed to print to your screen or a printer. When
using a printer, a 132 column format is used.
Print the List of Assessments to which Device: [Select Print Device]
```

-----printout follows------

#### ALL MAJOR SURGICAL CASES BY SURGICAL SPECIALTY MAYBERRY, NC SURGERY SERVICE

PAGE 1

DATE REVIEWED:

|                          | FROM: JA                                                                                | IN 1,2006 TO: JUN 30,2006               | REVIEWED BY:                    |
|--------------------------|-----------------------------------------------------------------------------------------|-----------------------------------------|---------------------------------|
| CASE #<br>OPERATION DATE | PATIENT<br>OPERATIVE PROCEDURE(S)                                                       | ASSESSMENT STATUS<br>EXCLUSION CRITERIA | ANESTHESIA TECHNIQUE<br>SURGEON |
| SURGICAL SPECIALTY:      | GENERAL (OR WHEN NOT DEFINED BELOW)                                                     |                                         |                                 |
| 63110<br>JAN 23, 2006    | SURPATIENT,SIXTY 000-56-7821<br>CHOLEDOCHOTOMY<br>CPT Codes: 47420                      | COMPLETED<br>SCNR WAS ON A/L            | GENERAL<br>SURSURGEON, TWO      |
| 63131<br>APR 21, 2006    | SURPATIENT,FIFTYTWO 000-99-8888<br>PERINEAL WOUND EXPLORATION<br>CPT Codes: NOT ENTERED | NO ASSESSMENT                           | GENERAL<br>SURSURGEON,NINE      |
| 63136<br>JUN 07, 2006    | SURPATIENT,EIGHT 000-34-5555<br>CHOLECYSTECTOMY<br>CPT Codes: 47600                     | NO ASSESSMENT                           | GENERAL<br>SURSURGEON, ONE      |

TOTAL GENERAL (OR WHEN NOT DEFINED BELOW): 3

\_\_\_\_\_

#### **Example 6: List of All Surgical Cases**

Select Surgery Risk Assessment Menu Option: L List of Surgery Risk Assessments List of Surgery Risk Assessments 1. List of Incomplete Assessments 2. List of Completed Assessments 3. List of Transmitted Assessments 4. List of Non-Assessed Major Surgical Cases 5. List of All Major Surgical Cases 6. List of All Surgical Cases 7. List of Completed/Transmitted Assessments Missing Information 8. List of 1-Liner Cases Missing Information 9. List of Eligible Cases Select the Number of the Report Desired: 6 Start with Date: **1 1 06** (JAN 01, 2006) End with Date: **6 30 06** (JUN 30, 2006) Print by Surgical Specialty ? YES// <Enter> Print report for ALL specialties ? YES// N Print the Report for which Surgical Specialty: 50 GENERAL (OR WHEN NOT DEFINED BELOW) GENERAL (OR WHEN NOT DEFINED BELOW) 50 Do you want to print all divisions? YES// NO 1. MAYBERRY, NC 2. PHILADELPHIA, PA Select Number: (1-2): 1 This report is designed to print to your screen or a printer. When using a printer, a 132 column format is used. Print the List of Assessments to which Device: [Select Print Device]

\_\_\_\_\_ printout follows\_\_\_\_\_\_

|                          | ALL SURGICAL CASES BY SURGICAL SPECIALTY                                                |                                         | PAGE 1                          |  |
|--------------------------|-----------------------------------------------------------------------------------------|-----------------------------------------|---------------------------------|--|
|                          | MAYBERRY, NC<br>SURGERY SERVICE<br>FROM: JAN 1,2006 TO: JUN 30,2006                     |                                         | DATE REVIEWED:<br>REVIEWED BY:  |  |
| CASE #<br>OPERATION DATE | PATIENT<br>PRINCIPAL OPERATIVE PROCEDURE                                                | ASSESSMENT STATUS<br>EXCLUSION CRITERIA | ANESTHESIA TECHNIQUE<br>SURGEON |  |
| SURGICAL SPECIALTY:      | : GENERAL(OR WHEN NOT DEFINED BELOW)                                                    |                                         |                                 |  |
| 63110<br>JAN 23, 2006    | SURPATIENT,SIXTY 000-56-7821<br>CHOLEDOCHOTOMY<br>CPT Code: 47420                       | COMPLETED<br>SCNR WAS ON A/L            | GENERAL<br>SURSURGEON, TWO      |  |
| 63079<br>Apr 02, 2006    | SURPATIENT,FIFTYTWO 000-99-8888<br>INGUINAL HERNIA<br>CPT Codes: NOT ENTERED            | INCOMPLETE                              | GENERAL<br>SURSURGEON, ONE      |  |
| 63131<br>APR 21, 2006    | SURPATIENT,FIFTYTWO 000-99-8888<br>PERINEAL WOUND EXPLORATION<br>CPT Codes: NOT ENTERED | NO ASSESSMENT                           | GENERAL<br>SURSURGEON, NINE     |  |
| 63180<br>JUN 23, 2006    | SURPATIENT,SIXTY 000-56-7821<br>CHOLECYSTECTOMY<br>CPT Codes: 47600                     | NO ASSESSMENT                           | NOT ENTERED<br>SURSURGEON, ONE  |  |
| TOTAL GENERAL (OR WH     | HEN NOT DEFINED BELOW): 4                                                               |                                         |                                 |  |

#### Example 7: List of Completed/Transmitted Assessments Missing Information

Select Surgery Risk Assessment Menu Option: L List of Surgery Risk Assessments

List of Surgery Risk Assessments 1. List of Incomplete Assessments 2. List of Completed Assessments 3. List of Transmitted Assessments 4. List of Non-Assessed Major Surgical Cases 5. List of All Major Surgical Cases 6. List of All Surgical Cases 7. List of Completed/Transmitted Assessments Missing Information 8. List of 1-Liner Cases Missing Information 9. List of Eligible Cases Select the Number of the Report Desired: 7 Start with Date: 1 1 06 (JAN 01, 2006) End with Date: 6 30 06 (JUN 30, 2006) Print by Surgical Specialty ? YES// <Enter> Print report for ALL specialties ? YES// **<Enter>** Do you want to print all divisions? YES// NO 1. MAYBERRY, NC 2. PHILADELPHIA, PA Select Number: (1-2): 1 Print the List of Assessments to which Device: [Select Print Device] -----printout follows------

COMPLETED/TRANSMITTED ASSESSMENTS MISSING INFORMATION PAGE 1 MAYBERRY, NC FROM: JAN 1,2006 TO: JUN 30,2006 DATE PRINTED: JUL 13,2006

\*\* GENERAL (OR WHEN NOT DEFINED BELOW)

ASSESSMENT # PATIENT OPERATION DATE OPERATION(S) TYPE STATUS SURPATIENT, FIFTYTWO 000-99-8888 NON-CARDIAC TRANSMITTED 2006 REPAIR ARTERIAL BLEEDING 63172 MAY 17, 2006 CPT Code: 33120 Missing information: 1. The final coding for Procedure and Diagnosis is not complete. 2. Anesthesia Technique -63185 SURPATIENT, SIXTEEN 000-11-1111 NON-CARDIAC TRANSMITTED APR 17, 2006 INGUINAL HERNIA, CHOLECYSTECTOMY Missing information: 1. The final coding for Procedure and Diagnosis is not complete. 2. Concurrent Case 3. History of COPD (Y/N) 4. Ventilator Dependent Greater than 48 Hrs (Y/N) 5. Weight Loss > 10% of Usual Body Weight (Y/N) 6. Transfusion Greater than 4 RBC Units this Admission (Y/N)------SURPATIENT, THIRTY 000-82-9472 EXCLUDED COMPLETE TURP 63080 JAN 03, 2006 Missing information: 1. The final coding for Procedure and Diagnosis is not complete. 2. Major or Minor TOTAL FOR GENERAL (OR WHEN NOT DEFINED BELOW): 3

TOTAL FOR ALL SPECIALTIES: 3

#### **Example 8: List of Completed/Transmitted Assessments Missing Information**

Select Surgery Risk Assessment Menu Option: L List of Surgery Risk Assessments

List of Surgery Risk Assessments 1. List of Incomplete Assessments 2. List of Completed Assessments 3. List of Transmitted Assessments 4. List of Non-Assessed Major Surgical Cases 5. List of All Major Surgical Cases 6. List of All Surgical Cases 7. List of Completed/Transmitted Assessments Missing Information 8. List of 1-Liner Cases Missing Information 9. List of Eligible Cases Select the Number of the Report Desired: 8 Start with Date: 2 27 06 (FEB 27, 2006) End with Date: 6 30 06 (JUN 30, 2006) Print by Surgical Specialty ? YES// <Enter> Print report for ALL specialties ? YES// <Enter> Do you want to print all divisions? YES// NO 1. MAYBERRY, NC 2. PHILADELPHIA, PA Select Number: (1-2): 1 Print the List of Assessments to which Device: [Select Print Device] -----printout follows------

#### 1-LINER CASES MISSING INFORMATION ALBANY FROM: FEB 27,2006 TO: JUN 30,2006 DATE PRINTED: JUN 30,2006

PAGE 1

\*\* UROLOGY

| CASE #<br>OP DATE<br>                                                                               | PATIENT<br>OPERATION(S)                    | TYPE                        | STATUS   |
|----------------------------------------------------------------------------------------------------|--------------------------------------------|-----------------------------|----------|
| 317<br>APR 10, 2006<br>Missing info<br>1. The final<br>2. Attending<br>3. Wound Cla<br>4. ASA Class | coding for Procedure and Diagnosis<br>Code | CARDIAC<br>s is not complet | COMPLETE |

TOTAL FOR UROLOGY: 1

502b

#### **Example 9: List of Eligible Cases**

Select Surgery Risk Assessment Menu Option: L List of Surgery Risk Assessments

List of Surgery Risk Assessments

1. List of Incomplete Assessments 2. List of Completed Assessments 3. List of Transmitted Assessments 4. List of Non-Assessed Major Surgical Cases 5. List of All Major Surgical Cases 6. List of All Surgical Cases 7. List of Completed/Transmitted Assessments Missing Information 8. List of 1-Liner Cases Missing Information 9. List of Eligible Cases Select the Number of the Report Desired: 9 Start with Date: 6 1 06 (JUN 01, 2006) End with Date: 6 30 07 (JUN 30, 2007) Print by Surgical Specialty ? YES// <Enter> Print report for ALL specialties ? YES// **<Enter>** Do you want to print all divisions? YES// NO 1. MAYBERRY, NC 2. PHILADELPHIA, PA Select Number: (1-2): 1

Print the List of Assessments to which Device: [Select Print Device]
------printout follows------

CASES ELIGIBLE FOR ASSESSMENT FROM: JUN 1,2006 TO: JUN 30,2007 PAGE 1

'\*' Denotes Eligible CPT Code

### >>> CARDIAC SURGERY CASE # PATIENT OP DATE OPERATION(S) TYPE STATUS \_\_\_\_\_ \_\_\_\_\_ 10095 SURPATIENT, SEVENTY 000-00-0125 CARDIAC COMPLETE JUN 04, 2006 CABG, REGRAFT CABG, REGRAFT >>> Final CPT Coding is not complete. CPT Codes: \*33510, \*33511 10084 SURPATIENT,NINE 000-34-5555 CARDIAC COMPLETE JUL 08, 2006 CABG CPT Codes: \*33502, 11402 10380SURPATIENT, THREE 000-21-2453NOT LOGGEDCOMPLETEFEB 06, 2007CORONARY ARTERY BYPASSCOMPLETE CPT Codes: NOT ENTERED \_\_\_\_\_ -----10383 SURPATIENT, ONE 000-44-7629 NON-CARDIAC COMPLETE FEB 08, 2007 STENT CPT Codes: NOT ENTERED \_\_\_\_\_ TOTAL FOR CARDIAC SURGERY: 4 >>> GENERAL SURGERY PATIENT CASE # TYPE STATUS OP DATE OPERATION(S) \_\_\_\_\_ 10061SURPATIENT,FIFTEEN 666-98-1288NON-CARDIACCOMPLETEFEB 11, 2007APPENDECTOMY, SPLENECTOMYCOMPLETE >>> Final CPT Coding is not complete. CPT Codes: \*44955, \*38100 SURPATIENT, SEVENTY 000-00-0125 EXCLUDED COMPLETE HERNIA 10079 MAR 31, 2007 >>> Final CPT Coding is not complete. CPT Codes: \*49521, \*49521 \_\_\_\_\_

TOTAL FOR GENERAL SURGERY: 2

# Print 30 Day Follow-up Letters [SROA REPRINT LETTERS]

The Surgical Clinical Nurse Reviewer uses the *Print 30 Day Follow-up Letters* option to automatically print a letter, or a batch of letters, addressed to a specific patient or patients.

## About the "Do you want to print the letter for a specific assessment?" Prompt

The user responds **YES** to this prompt in order to print a follow-up letter for a single assessment. The software will ask the user to select the patient and case for which the letter will be printed. See Example 1 below.

The user responds **NO** to this prompt if he or she wants to print a batch of follow-up letters for surgical cases within a data range. The software will ask for the beginning and ending dates of the date range for which the letters will be printed. See Example 2 on the following pages.

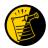

If the patient has died, the software notifies the user of the death, and will not print the letter. Also, if a patient has not been discharged, the follow up letter will not print.

## Example 1: Print a Single Follow-up Letter

| Select Surgery Risk Assessment Mer            | u Option: F Print 30 Da                | ay Follow-up Le                        | tters      |
|-----------------------------------------------|----------------------------------------|----------------------------------------|------------|
| Do you want to edit the text of th            | ne letter? NO// <b><enter></enter></b> |                                        |            |
|                                               |                                        |                                        |            |
| Do you want to print the letter fo            | or a specific assessment               | t ? YES// <b><ente< b="">s</ente<></b> | r>         |
| Select Patient: SURPATIENT,NI                 | <b>NETEEN</b> 03-03-30                 | 000287354                              | SC VETERAN |
|                                               |                                        |                                        |            |
| SURPATIENT, NINETEEN 000-28-7354              |                                        |                                        |            |
|                                               |                                        |                                        |            |
| 1. 06-18-06 CORONARY ARTERY BYPA              | ASS (INCOMPLETE)                       |                                        |            |
| 2. 01-25-06 PULMONARY LOBECTOMY (TRANSMITTED) |                                        |                                        |            |
|                                               |                                        |                                        |            |
|                                               |                                        |                                        |            |
|                                               |                                        |                                        |            |
| Select Surgical Case: 1                       |                                        |                                        |            |
|                                               |                                        |                                        |            |
| Print 30 Day Letters on which Devi            | ce: [Select Print Devi                 | ce]                                    |            |
|                                               | printout follo                         | WS                                     |            |
|                                               | <b>1</b>                               |                                        |            |

| NINETEEN SURPATIENT JUL 18, 2006<br>Operation Date: 06/18/06<br>Specialty: GENERAL SURGERY                                                                                                    |  |
|----------------------------------------------------------------------------------------------------|--|
| Dear Mr. Surpatient,                                                                                                    |  |
| One month ago, you had an operation at the VA Medical Center. We are<br>interested in how you feel. Have you had any health problems since your<br>operation ? We would like to hear from you. Please take a few minutes<br>to answer these questions and return this letter in the self-addressed<br>stamped envelope. |  |
| Have you been to a hospital or seen a doctor for any reason since your operation ? _Yes No                                                                                                    |  |
| If you answered NO, you do not need to answer any more questions. Please return this sheet in the self-addressed stamped envelope.                                                                                                    |  |
| If you have answered YES, please answer the following questions.                                                                                                    |  |
| <ol> <li>Have you been seen in an outpatient clinic or doctor's office ?</li> <li>Yes No</li> </ol>                                                                                                    |  |
| Why did you go to the clinic or doctor's office ?                                                                                                    |  |
| Where ? (name and location)Date ?                                                                                                    |  |
| Who was your doctor ?                                                                                                    |  |
| 2) Were you admitted to a hospital ? Yes No                                                                                                    |  |
| Why did you go to the hospital ?                                                                                                    |  |
| Where ? (name and location)Date ?                                                                                                    |  |
| Who was your doctor ?                                                                                                    |  |

Please return this letter whether or not you have had any medical problems. Your health and opinion are important to us. Thank you.

Sincerely,

Surgical Clinical Nurse Reviewer

## **Example 2: Print Letters Within a Date Range**

Select Surgery Risk Assessment Menu Option: P Print 30 Day Follow-up Letters

Do you want to print the letter for a specific assessment ? YES//  $\,N$ 

This option will allow you to reprint the 30 day follow up letters for the date that they were originally printed. When printed automatically, the letters print 25 days after the date of operation.

Print letters for BEGINNING date: TODAY// 6/1/07 (JUN 01, 2007) Print letters for ENDING date: TODAY// <Enter> (JUN 02, 2007)

Print 30 Day Letters on which Device: [Select Print Device]
printout follows

FORTYONE SURPATIENT 87 NORTH STREET PHILADELPHIA, PA 91776 JUN 02, 2007 Operation Date: 05/08/07 Specialty: GENERAL SURGERY

Dear Mr. Surpatient,

| One month ago, you had an operation at the VA Medical Center. We are<br>interested in how you feel. Have you had any health problems since your<br>operation ? We would like to hear from you. Please take a few minutes<br>to answer these questions and return this letter in the self-addressed<br>stamped envelope. |
|----------------------------------------------------------------------------------------------------|
| Have you been to a hospital or seen a doctor for any reason since your operation ? _Yes No                                                                                                    |
| If you answered NO, you do not need to answer any more questions. Please return this sheet in the self-addressed stamped envelope.                                                                                                    |
| If you have answered YES, please answer the following questions.                                                                                                    |
| <ol> <li>Have you been seen in an outpatient clinic or doctor's office ?</li> <li>Yes No</li> </ol>                                                                                                    |
| Why did you go to the clinic or doctor's office ?                                                                                                    |
| Where ? (name and location)Date ?                                                                                                    |
| Who was your doctor ?                                                                                                    |
| 2) Were you admitted to a hospital ? Yes No                                                                                                    |
| Why did you go to the hospital ?                                                                                                    |
| Where ? (name and location) Date ?                                                                                                    |
| Who was your doctor ?                                                                                                    |

Please return this letter whether or not you have had any medical problems. Your health and opinion are important to us. Thank You.

Sincerely,

Surgical Clinical Nurse Reviewer

# Monthly Surgical Case Workload Report [SROA MONTHLY WORKLOAD REPORT]

The *Monthly Surgical Case Workload Report* option generates the Monthly Surgical Case Workload Report that may be printed and/or transmitted to the NSQIP national database. The report can be printed for a specific month, or for a range of months.

## Example: Monthly Surgical Case Workload Report - Single Month

```
Select Surgery Risk Assessment Menu Option: M Monthly Surgical Case Workload Report
Report of Monthly Case Workload Totals
Print which report?
1. Report for Single Month
2. Report for Range of Months
Select Number (1 or 2): 1// <Enter>
This option provides a report of the monthly risk assessment surgical case
workload totals which include the following categories:
    1. All cases performed
    2. Eligible cases
    3. Eligible cases meeting exclusion criteria
    4. Assessed cases
    5. Not logged eligible cases
    6. Cardiac cases
    7. Non-cardiac cases
    8. Assessed cases per day (based on 20 days/month)
The second part of this report provides the total number of incomplete
assessments remaining for the month selected and the prior 12 months.
Compile workload totals for which month and year? MAY 2007// <Enter>
Do you want to print all divisions? YES// <Enter>
This report may be printed and/or transmitted to the national database.
Do you want this report to be transmitted to the central database? NO// <Enter>
Print report on which Device: [Select Print Device]
printout follows
```

| REPORT OF MONTHLY SURGICAL CASE W<br>FOR MAY 2007 | ORKI | JOAD |
|---------------------------------------------------|------|------|
| TOTAL CASES PERFORMED                             | =    | 249  |
| TOTAL ELIGIBLE CASES                              | =    | 227  |
| CASES MEETING EXCLUSION CRITERIA                  | =    | 114  |
| NON-SURGEON CASE                                  | =    | 55   |
| EXCEEDS MAX. ASSESSMENTS                          | =    | 0    |
| EXCEEDS MAXIMUM TURPS                             | =    | 0    |
| STUDY CRITERIA                                    | =    | 59   |
| SCNR WAS ON A/L                                   | =    | 0    |
| CONCURRENT CASE                                   | =    | 0    |
| EXCEEDS MAXIMUM HERNIAS                           | =    | 0    |
| ASSESSED CASES                                    | =    | 135  |
| NOT LOGGED ELIGIBLE CASES                         | =    | 0    |
| CARDIAC CASES                                     | =    | 16   |
| NON-CARDIAC CASES                                 | =    | 119  |
| ASSESSED CASES PER DAY                            | =    | 6.75 |
|                                                   |      |      |

MAYBERRY, NC REPORT OF MONTHLY SURGICAL CASE WORKLOAD FOR MAY 2007

NUMBER OF INCOMPLETE ASSESSMENTS REMAINING FOR PAST YEAR

|     |      | CARDIAC | NON-CARDIAC | TOTAL |
|-----|------|---------|-------------|-------|
|     |      |         |             |       |
| MAY | 2006 | 0       | 0           | 0     |
| JUN | 2006 | 0       | 0           | 0     |
| JUL | 2006 | 0       | 0           | 0     |
| AUG | 2006 | 0       | 0           | 0     |
| SEP | 2006 | 0       | 0           | 0     |
| OCT | 2006 | 0       | 0           | 0     |
| NOV | 2006 | 0       | 0           | 0     |
| DEC | 2006 | 0       | 0           | 0     |
| JAN | 2007 | 0       | 0           | 0     |
| FEB | 2007 | 0       | 0           | 0     |
| MAR | 2007 | 0       | 0           | 0     |
| APR | 2007 | 0       | 0           | 0     |
| MAY | 2007 | 15      | 82          | 97    |
|     |      | 15      | 82          | 97    |
|     |      |         |             |       |

## Example: Monthly Surgical Case Workload Report - Range of Months

Select Surgery Risk Assessment Menu Option: M Monthly Surgical Case Workload Report

| ALBANY - ALL DIVISIONS<br>REPORT OF SURGICAL CASE WORKL<br>FOR OCT 2005 THROUGH MAY 200 |   |    |
|-----------------------------------------------------------------------------------------|---|----|
| TOTAL CASES PERFORMED                                                                   | = | 30 |
| TOTAL ELIGIBLE CASES                                                                    | = | 5  |
| CASES MEETING EXCLUSION CRITERIA                                                        | = | 1  |
| NON-SURGEON CASE                                                                        | = | 0  |
| ANESTHESIA TYPE                                                                         | = | 0  |
| EXCEEDS MAX. ASSESSMENTS                                                                | = | 0  |
| EXCEEDS MAXIMUM TURPS                                                                   | = | 0  |
| STUDY CRITERIA                                                                          | = | 0  |
| SCNR WAS ON A/L                                                                         | = | 1  |
| CONCURRENT CASE                                                                         | = | 0  |
| EXCEEDS MAXIMUM HERNIAS                                                                 | = | 0  |
| ASSESSED CASES                                                                          | = | 20 |
| NOT LOGGED ELIGIBLE CASES                                                               | = | 0  |
| CARDIAC CASES                                                                           | = | 4  |
| NON-CARDIAC CASES                                                                       | = | 16 |
|                                                                                         |   |    |

## Update 1-Liner Case [SROA ONE-LINER UPDATE]

The *Update 1-Liner* option may be used to enter missing data for the 1-liner cases (major cases marked for exclusion from assessment, minor cases, and cardiac-assessed cases that transmit to the NSQIP database as a single line or two of data). Cases edited with this option will be queued for transmission to the NSQIP database at Chicago.

### **Example: Update 1-Liner Case**

Select Surgery Risk Assessment Menu Option: O Update 1-Liner Case 000418719 Select Patient: SURPATIENT, TWELVE 02-12-28 YES SC VETERAN SURPATIENT, TWELVE 000-41-8719 1. 08-07-04 REPAIR DIAPHRAGMATIC HERNIA (COMPLETED) 2. 02-18-99 TRACHEOSTOMY, BRONCHOSCOPY, ESOPHAGOSCOPY (COMPLETED) 3. 09-04-97 CHOLECYSTECTOMY (COMPLETED) Select Case: 1 SURPATIENT, TWELVE (000 - 41 - 8719)Case #142 Transmission Status: QUEUED TO TRANSMIT >> Coding Complete << AUG 7,2004 REPAIR DIAPHRAGMATIC HERNIA (CPT Code: 39540) 

 1. In/Out-Patient Status:
 OUTPATIENT

 2. Surgical Specialty:
 GENERAL (OR WHEN NOT DEFINED BELOW)

 3. Surgical Priority:
 STANDBY

 4. Attending Code:
 LEVEL A. ATTENDING DOING THE OPERA

 LEVEL A. ATTENDING DOING THE OPERATION 4. Attending Code: 5. ASA Class: 2-MILD DISTURB. 6. Wound Classification: Wound Classification.
 Anesthesia Technique: GENERAL
 CPT Codes (view only): 39540
 \*\*\*NONE 9. Other Procedures: \*\*\*NONE ENTERED\*\*\* Select number of item to edit: 6 Wound Classification: C CLEAN SURPATIENT, TWELVE (000-41-8719) Case #142 Transmission Status: QUEUED TO TRANSMIT >> Coding Complete << AUG 7,2004 REPAIR DIAPHRAGMATIC HERNIA (CPT Code: 39540) 

 1. In/Out-Patient Status:
 OUTPATIENT

 2. Surgical Specialty:
 GENERAL (OR WHEN NOT DEFINED BELOW)

 3. Surgical Priority:
 STANDBY

 4. Attending Code:
 LEVEL A. ATTENDING DOING THE OPERA

 5. ASA Classe:
 2. WILD DISTUDD

 LEVEL A. ATTENDING DOING THE OPERATION 2-MILD DISTURB. 5. ASA Class: Mound Classification: CLEAN
 Anesthesia Technique: GENERAL 8. CPT Codes (view only): 39540 9. Other Procedures: \*\*\*NO 9. Other Procedures: \*\*\*NONE ENTERED\*\*\* Select number of item to edit:

(This page included for two-sided copying.)